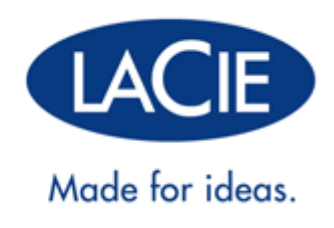

## **LACIE D2 THUNDERBOLT 2 | USB 3.0 FELHASZNÁLÓI KÉZIKÖNYV**

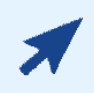

[Kattintson](“http://manuals.lacie.com/hu/manuals/d2-tbt2/“) **[ide](“http://manuals.lacie.com/hu/manuals/d2-tbt2/“)** [a dokumentum](“http://manuals.lacie.com/hu/manuals/d2-tbt2/“) **[aktuális online változatának](“http://manuals.lacie.com/hu/manuals/d2-tbt2/“)**

eléréséhez. Megtalálhatja itt a legfrissebb tartalmat, valamint a kinagyítható ábrákat, az egyszerűbb navigálási és keresési lehetőségeket.

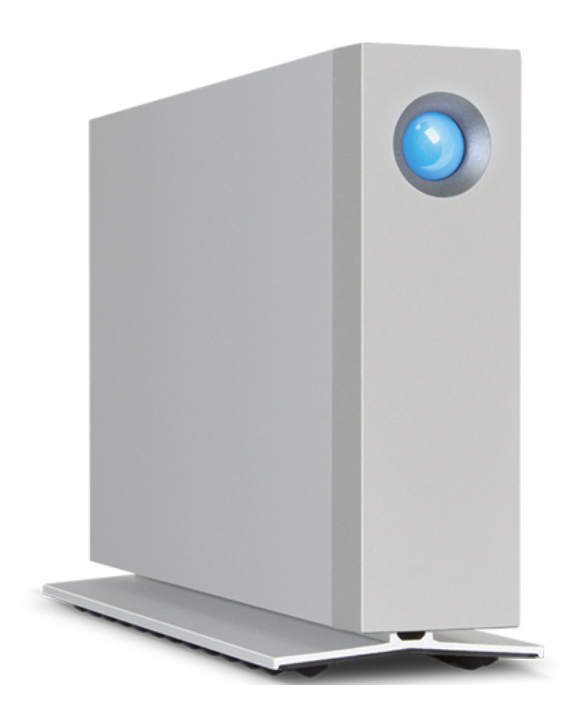

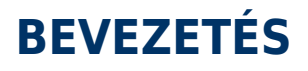

Üdvözöljük a LaCie d2 Thunderbolt™ 2 felhasználói kézikönyvében. A LaCie Thunderbolt 2 tárolóeszközeinek átviteli sebessége akár a 20 Gb/s kétirányú értéket is elérheti. A legjobb teljesítményű 4K video és grafika érdekében csatlakoztassa a LaCie d2 eszközt egy Thunderbolt 2 technológiát támogató számítógéphez. A LaCie d2 ideális profi szerkesztők, fényképészek és grafikusok számára, akik egyedülálló teljesítményt várnak el irodai és irodán kívüli használat esetén is.

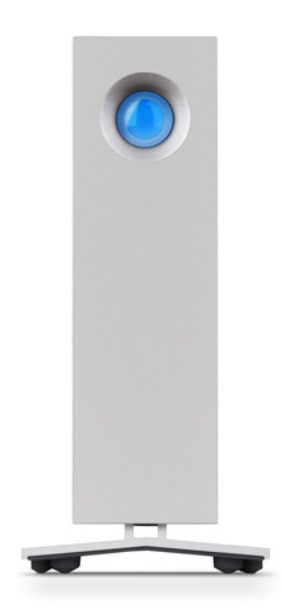

A LaCie d2 egy USB 3.0 porttal is rendelkezik. USB 3.0 porttal rendelkező számítógéphez csatlakoztatva az átviteli sebesség akár az 5 Gb/s értéket is elérheti. Mivel visszafelé kompatibilis, az USB 3.0 univerzálisan csatlakoztatható bármely, USB 2.0 porttal rendelkező számítógéphez.

Az útmutató végigvezeti Önt a LaCie d2 csatlakoztatási lépésein, és bemutatja a jellemzőit. Ha kérdése van a készülék telepítésével vagy használatával kapcsolatban, lapozza fel a [Segítség és támogatás](http://manuals.lacie.com/hu/manuals/d2-tbt2/help) részt.

### A DOBOZ TARTALMA

- LaCie d2
- Thunderbolt kábel
- USB 3.0 kábel (USB 2.0-kompatibilis)
- Külső tápegység
- Gyors telepítési útmutató

**Fontos információ:** Őrizze meg a csomagolást. Abban az esetben, ha a merevlemezt javításra vagy karbantartásra visszaküldi, azt az eredeti csomagolásában tegye!

### **Szoftvercsomag**

A telepítés során a következő segédprogramok telepítésére lesz lehetősége:

- Intego® Backup Assistant (Mac®)
- LaCie Genie® Timeline (Windows®)
- LaCie Private-Public (adatvédelem AES 256 bites titkosítással)

## MINIMÁLIS RENDSZERKÖVETELMÉNYEK

Rendszere meg kell hogy feleljen bizonyos követelményeknek annak érdekében, hogy a LaCie termék megfelelően működjön E követelményeket a termék csomagolásán tekintheti meg, vagy forduljon terméktámogatási csoportunkhoz az alábbi linken:[www.lacie.com/support/.](http://www.lacie.com/support/)

## A MEREVLEMEZ NÉZETEI

### Elölnézet

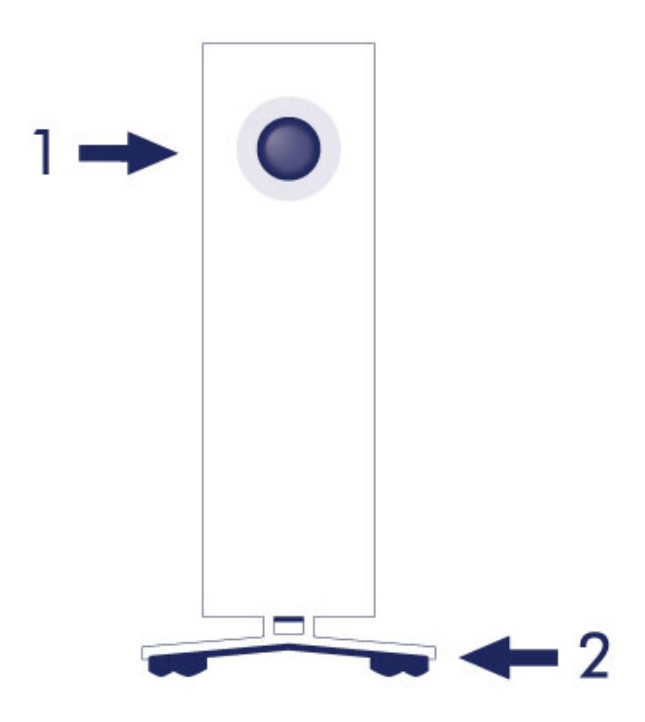

- 1. Merevlemez állapotjelző LED
- 2. Rezgéscsökkentő gumilábak

### Hátulnézet

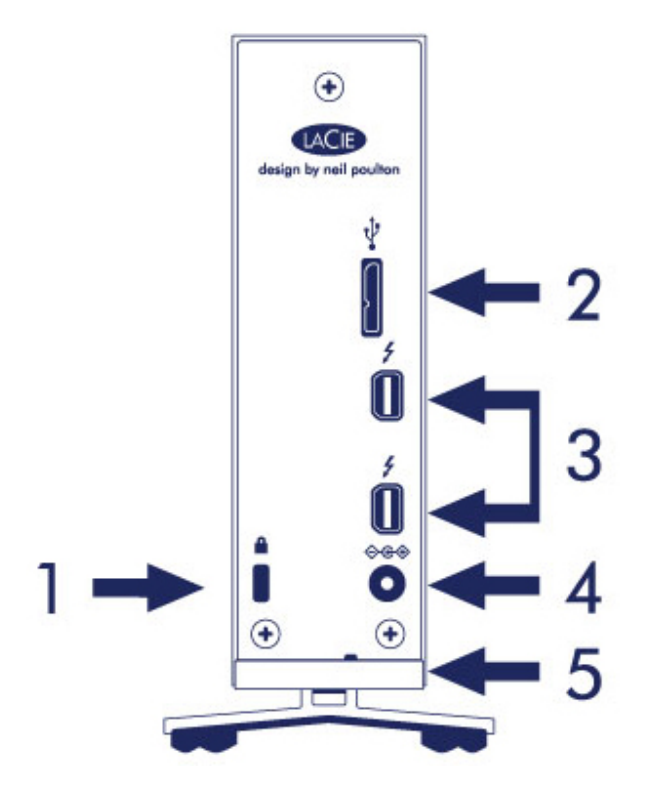

- 1. Kensington® záraljzat
- 2. USB 3.0 port
- 3. Thunderbolt 2 portok (2 db)
- 4. Tápegység csatlakozója
- 5. Beépített kábelzár

## MŰSZAKI ADATOK

### Tápellátás

100-240 V; 50/60 Hz; 18 W

### Méretek

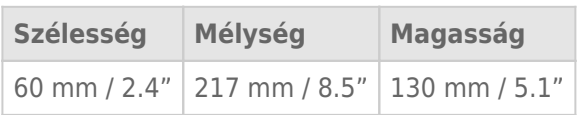

### Tömeg

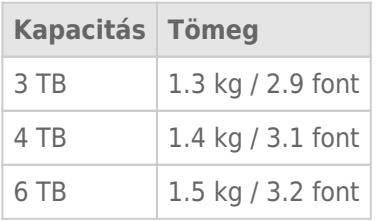

## ELHELYEZÉS ÉS EGYMÁSRA HELYEZÉS

Mindig ügyeljen arra, hogy a LaCie d2 eszközt sima, egyenes felületre helyezze, amely képes elősegíteni a professzionális merevlemez hőleadását és szellőzését. A megfelelő hőleadás érdekében a LaCie d2 kialakítása folytán saját állvánnyal rendelkezik. NE helyezze a készüléket az oldalára, ha az be van kapcsolva.

A LaCie d2 eszközöket nem ajánlott egymásra helyezni. Ha mégis egymásra helyezik azokat, fennáll a leesés veszélye. NE rakjon más meghajtókat, készülékeket vagy felszereléseket a LaCie d2 eszköz tetejére.

A LaCie d2 eszközre vonatkozó garancia érvényét veszti, ha:

- A LaCie d2 eszközt egy másik eszközre helyezik.
- Más meghajtókat, készülékeket vagy felszereléseket a LaCie d2 eszköz tetejére raknak.

## **LACIE D2: MODERN TÁROLÁSI TECHNOLÓGIA**

### THUNDERBOLT 2 TECHNOLÓGIA

A LaCie d2 Thunderbolt 2 a Thunderbolt 2 technológiát, a számítógép leggyorsabb és legsokoldalúbb csatlakoztatási lehetőségét használja. Míg az első generációs Thunderbolt technológia 10 Gb/s kétirányú átviteli sebességet tesz lehetővé, a Thunderbolt 2 technológia 20 Gb/s kétirányú sebességet kínál. A Thunderbolt 2 technológia ezenfelül magasabb prioritásként kezeli a video-adatfolyamot, és elkülöníti a visszajátszáshoz szükséges sávszélességet. Ez kritikus előnyt jelent, ha csúcsminőségű videóval és 3D grafikával dolgozik.

Tegyük fel például, hogy egy szerkesztő két adatfolyammal dolgozik: 4K video 12 Gb/s sebességen és adatátvitel 4 Gb/s sebességen. Míg az első generációs Thunderbolt technológiával nehézséget jelenthet a videojel, a Thunderbolt 2 technológia lehetővé teszi a problémamentes átvitelt, és a sávszélességet szükség szerint felosztja a visszajátszáshoz.

**Fontos információ a kábelről:** Amikor Thunderbolt készülékét egy számítógéphez vagy kompatibilis eszközökhöz csatlakoztatja, kifejezetten a Thunderbolt technológiát támogató kábeleket használjon.

**Fontos információ:** A Thunderbolt készüléket a Thunderbolt technológiát támogató számítógéphez kell csatlakoztatni. Habár a készülék hátulján lévő portokba könnyedén beilleszthetők a Mini DisplayPort kábelek végei képernyők fűzött jelvezetésű kapcsolatba kötéséhez, a Thunderbolt termékcsalád tárolóeszközei csak akkor működnek majd, ha a Thunderbolt technológiát támogató számítógéphez csatlakoztatja őket.

## LACIE D2 TECHNOLÓGIA: VENTILÁTOR NÉLKÜLI HŰTÉS

A működési zaj csökkentése érdekében a LaCie d2 beépített aljzatát rezgéscsökkentő gumilábakkal szerelték fel. Ezenkívül a LaCie d2 fém burkolata elvezeti a meghajtótól érkező hőt zajtalan, ventilátor nélküli hűtést lehetővé téve. Mivel a LaCie egyedi kialakítása elvonja a hőt a belső merevlemeztől, a külső burkolat hosszú használat után felforrósodik.

A LaCie d2 különleges külső kialakítása a ventilátor nélküli hűtési rendszer révén képes meghosszabbítani a merevlemez élettartamát. A merevlemez külső erőhatásokkal szembeni védelme érdekében a LaCie d2 a burkolaton belül ütésálló gumi lemezfoglalatokkal is rendelkezik.

A LaCie d2 jellemzői:

- Kényelmes asztali tárolás
- Alumínium előlap és teljesen fém burkolat
- Két Thunderbolt 2 port, egyenként legfeljebb 20 Gb/s kétirányú átviteli sebességgel
- Legfeljebb 5 Gb/s átviteli sebességű USB 3.0 port és univerzális csatlakoztathatóság
- Fűzött jelvezetésű Thunderbolt 2 és első generációs Thunderbolt eszközök (legfeljebb hét, a számítógéppel együtt)

### LaCie d2 SSD opció

Az SSD opcióval növelheti a LaCie d2 teljesítményét. A LaCie d2 SSD opció egy, a LaCie d2 burkolatba tökéletesen illeszkedő PCIe SSD. Ha telepítette a PCIe SSD-t, akkor az a merevlemezzel együttesen az átviteli sebességet több, mint ötszörösére növeli a LaCie d2 normál konfigurációjához képest.

A LaCie d2 SSD opcióval kapcsolatos további részletekért lásd: [LaCie Thunderbolt 2 products page.](http://www.lacie.com/us/more/?id=10149)

## **LED-ES BEKAPCSOLÓGOMB**

A LaCie merevlemez-meghajtó elülső oldalán egy többfunkciós LED található.

## LED ÁLLAPOTOK

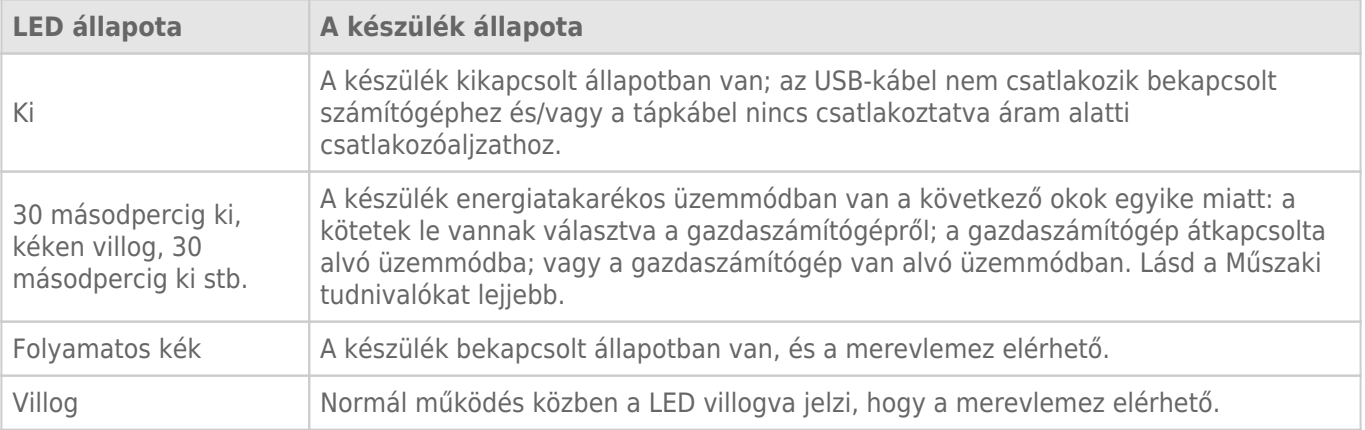

**Az energiatakarékos üzemmóddal és a Windows-zal kapcsolatos műszaki megjegyzés:** A LaCie d2 energiatakarékos üzemmódba kapcsolható Windows 8 vagy újabb operációs rendszert futtató számítógépeken. Előfordulhat azonban, hogy a LED a 30 másodpercenkénti kék villogás helyett kikapcsolva marad.

### Áramfelvétel

A LaCie d2 automatikusan bekapcsol, ha:

- közvetlenül egy számítógéphez a Thunderbolt 2 vagy USB portokon keresztül csatlakozik. A számítógépnek bekapcsolt állapotban kell lennie.
- az áramforráshoz a mellékelt tápegységen keresztül csatlakozik.

**Fontos tudnivaló a portokkal kapcsolatban:** A LaCie d2 az USB 3.0 vagy a Thunderbolt 2 porton keresztül számítógéphez csatlakoztatható. Nem lehet azonban a két portot egyszerre ugyanahhoz a számítógéphez csatlakoztatni, ill. a portokat különböző számítógépekhez csatlakoztatni.

**Az USB 3.0 csatlakozással kapcsolatos megjegyzés:** A LaCie d2 eszköz a számítógépen lévő USB 2.0 porthoz is csatlakoztatható. A SuperSpeed USB 3.0 nagy adatátviteli sebessége által nyújtott előnyök kihasználásához a készüléket egy USB 3.0 porttal rendelkező számítógéphez kell csatlakoztatnia.

### LED GOMB

A LED a LaCie d2 eszköz ki-/bekapcsolására szolgáló gomb.

### Kikapcsolás

Kövesse az alábbi lépéseket az eszköz kikapcsolásához:

- 1. Ellenőrizze, hogy a LaCie d2 kötetei nincsenek használatban.
- 2. Válassza le a d2 köteteit. Az utasításokat lásd: [A merevlemez leválasztása](http://manuals.lacie.com/hu/manuals/d2-tbt2/unmounting) . Ha a kötetek megfelelően lettek leválasztva, a LaCie d2 energiatakarékos üzemmódba kapcsol.
- 3. Tartsa lenyomva hosszan, legalább 4 másodpercig a LED gombot. A LED folyamatos kék fénnyel világít a kikapcsolás előtt.

### Bekapcsolás

A legtöbb esetben a LaCie d2 automatikusan bekapcsol, ha számítógéphez és aktív áramforráshoz csatlakozik. A LED gomb azonban az eszköz bekapcsolásához is használható, ha a következő két feltétel fennáll:

- A LaCie d2 kikapcsolása a gomb hosszú megnyomásával történt.
- A LaCie d2 csatlakoztatva van a számítógép USB-portjához és egy aktív áramforráshoz.

A LaCie d2 bekapcsolásához tartsa lenyomva a LED gombot egy másodpercig.

### Energiatakarékos üzemmód (csak Thunderbolt 2 csatlakozás)

A LaCie d2 képes energiát megtakarítani, ha energiatakarékos üzemmódba kapcsol. A LaCie d2 energiatakarékos üzemmódjában a készülék merevlemeze leáll, hogy csökkentse az energiafogyasztást. Az energiatakarékos üzemmód növelheti a merevlemez élettartamát azáltal, hogy leállítja azt hosszabb tétlenségi idő esetén. A LaCie d2 energiatakarékos üzemmódba kapcsolható a LED gombbal, ha a Thunderbolt 2 porton keresztül van csatlakoztatva. A LaCie d2 energiatakarékos üzemmódba kapcsolásához:

- 1. Ellenőrizze, hogy a LaCie d2 kötetei nincsenek használatban.
- 2. Válassza le a köteteket (lásd: [A merevlemez leválasztása\)](http://manuals.lacie.com/hu/manuals/d2-tbt2/unmounting).
- 3. Nyomja meg röviden (legfeljebb 1 másodpercre) a LED gombot.

A LaCie d2 éber állapotba hozásához nyomja meg röviden még egyszer.

#### Energiatakarékos üzemmód: fűzött jelvezetés

A LaCie d2 energiatakarékos üzemmódjában fűzött jelvezetésű kapcsolásba rendezheti a Thunderbolt 2 technológiájú és az első generációs Thunderbolt technológiájú eszközöket. Bár a merevlemez leáll, amikor a LaCie d2 energiatakarékos üzemmódba lép, a Thunderbolt 2 jel állandó marad. Ezért a fűzött jelvezetésű kapcsolásba rendezett eszközök adatműveletei nem szakadnak meg. További részletekért lásd: [Fűzött](http://manuals.lacie.com/hu/manuals/d2-tbt2/daisy-chain) [jelvezetés \(Thunderbolt 2\)](http://manuals.lacie.com/hu/manuals/d2-tbt2/daisy-chain) .

### Energiatakarékos üzemmód: a PC/Mac kezeli

A számítógép energiatakarékos üzemmódba kapcsolásához tegye az alábbiak valamelyikét:

- Kapcsolja a gazdaszámítógépet alvó üzemmódba.
- **Mac:** Lépjen a **Rendszerbeállítások > Energiagazdálkodás** opcióra a merevlemezek alvó üzemmódjának bekapcsolásához.
- **Windows 8:** Lépjen a **Vezérlőpult > Hardver > Energiagazdálkodási lehetőségek > Energiaséma kiválasztása > Speciális energiagazdálkodási lehetőségek módosítása** opcióra. Kattintson a **Merevlemez** és a **Merevlemez kikapcsolása ennyi idő múlva** elemre. Adja meg, hogy mennyi idő múlva kapcsoljanak ki az USB merevlemezek.

Az energiatakarékos üzemmódból való kilépéshez tanulmányozza az alábbi táblázatot:

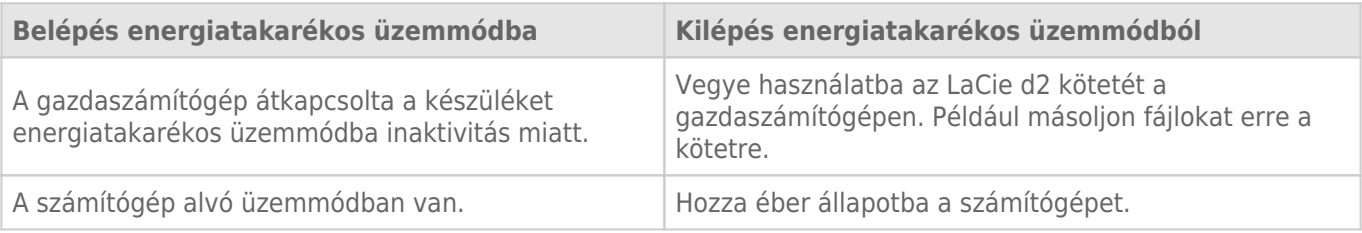

**A kötet leválasztásával és az energiatakarékos üzemmóddal kapcsolatos megjegyzés:** A LaCie d2 energiatakarékos üzemmódba kapcsol, ha a kötetek leválasztása megtörtént. A LaCie d2 köteteinek eléréséhez húzza ki a készülék hátoldalához csatlakoztatott USB-kábelt, majd csatlakoztassa azt újra.

## **KÁBELEK ÉS CSATLAKOZÓK**

### **MAC**

 $\boxed{?}$ 

## THUNDERBOLT 2

A LaCie termékek Thunderbolt 2 technológiájú eszközök, ami az eddig kifejlesztett legrugalmasabb interfész. Egy Thunderbolt 2 technológiát támogató számítógéphez csatlakoztatva a LaCie eszköz átviteli sebessége egy porton akár a 20 Gb/s kétirányú értéket is elérheti, ami a leggyorsabb adatkapcsolat a személyi számítógépeknél.

A Thunderbolt 2 technológiájú tárolóeszközöket az első generációs Thunderbolt technológiát támogató számítógépekkel is használhatja. Ez esetben az átviteli sebességek azonban az első generációs technológiára jellemző 10 Gb/s kétirányú értékre korlátozódnak.

Mivel támogatja az adatfolyamot és a mini DisplayPort videó kimenetet, a Thunderbolt porthoz külső tárolóeszközt vagy kijelzőt csatlakoztathat. Ugyanakkor a Thunderbolt porthoz a külső tárolóeszközt nem csatlakoztathatja a mini DisplayPort kábellel. Ehhez Thunderbolt kábelt kell használnia.

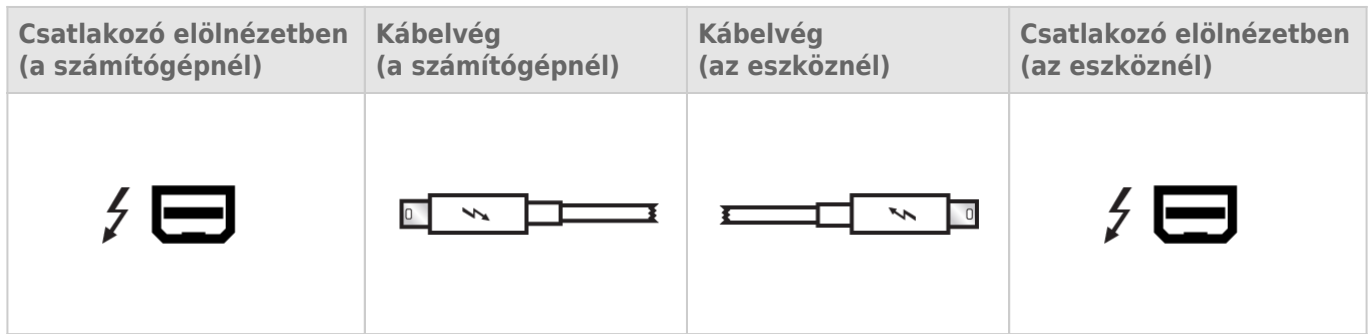

**Megjegyzés a Thunderbolt 2 eszközzel kapcsolatban:** A Mac gépnek Thunderbolt 2 porttal kell rendelkeznie ahhoz, hogy kihasználhassa a Thunderbolt 2 adatátviteli sebességével járó előnyöket.

## PC/MAC

### USB 3.0

Az USB egy soros input/output technológia perifériák számítógéphez történő csatlakoztatására. A nagy adatátviteli sebességű (SuperSpeed) USB 3.0 ennek a szabványnak a legújabb alkalmazása, mely nagyobb sávszélességet és új rendszerű tápellátást biztosít.

Az USB 2.0 480 Mbit/s-os sebességével szemben az átviteli sebesség itt akár az 5 Gbit/s értéket is elérheti. Ez azt jelenti, hogy az USB 3.0 elméletileg tízszer gyorsabb elődjénél.

Az Ön LaCie meghajtójához mellékelünk egy nagy átviteli sebességű (SuperSpeed) USB 3.0 kábelt, mely biztosítja a maximális adatátviteli teljesítményt, ha egy USB 3.0 kompatibilis porthoz csatlakoztatja. A kábel akkor is alkalmazható, ha egy USB 2.0 vagy 1.1 portra csatlakoztatja, de ebben az esetben az adatátviteli sebesség e portokéra csökken.

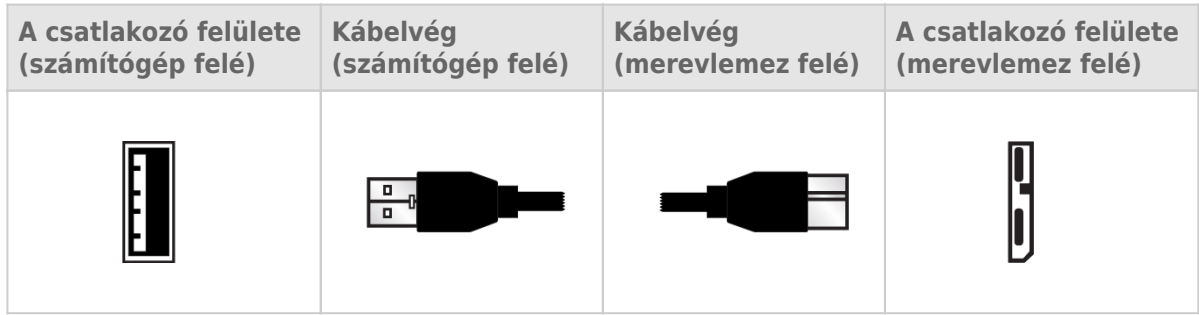

**Megjegyzés az USB 3.0 eszközzel kapcsolatban:** A PC vagy Mac gépnek USB 3.0 porttal kell rendelkeznie ahhoz, hogy kihasználhassa az USB 3.0 adatátviteli sebességével járó előnyöket.

### Kábelkezelés

Az optimális elhelyezés és biztonság érdekében a LaCie d2 beépített kábelzárral rendelkezik.

## **KAPCSOLAT LÉTREHOZÁSA**

A telepítés lépéseit a megadott sorrendben végezze annak érdekében, hogy a LaCie merevlemez tartalma hiánytalanul felkerüljön számítógépére.

**Megjegyzés a csatlakoztatáshoz:** A Thunderbolt 2 csatlakozást Thunderbolt 2 porttal vagy első generációs Thunderbolt porttal ellátott Mac számítógépen használhatja. A Thunderbolt 2 technológia révén akár 20 Gb/s kétirányú átviteli sebességet érhet el. Az első generációs Thunderbolt technológia legfeljebb 10 Gb/s kétirányú átviteli sebességet tesz lehetővé.

## 1. LÉPÉS: CSATLAKOZTASSA AZ ÖSSZEKÖTŐKÁBELT.

Csatlakoztassa a LaCie d2 csatlakozókábelét a számítógéphez.

■ Thunderbolt 2 (Mac)

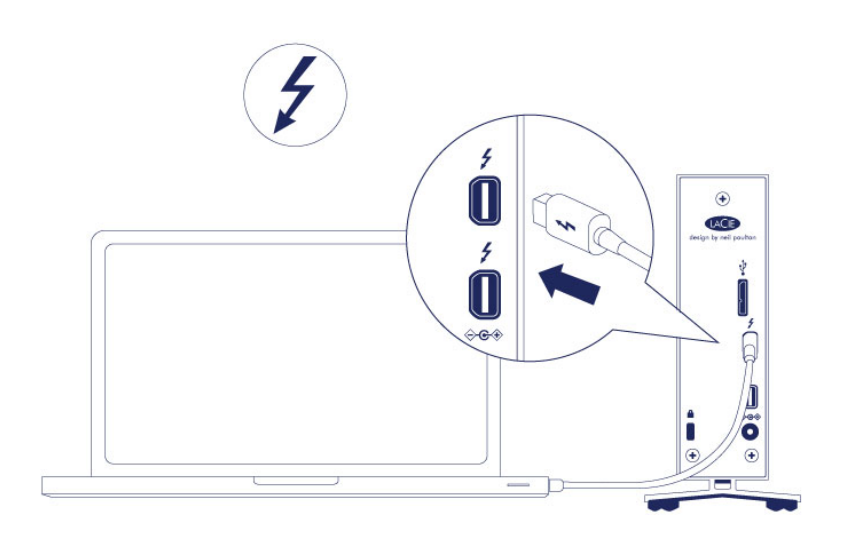

■ USB 3.0 (PC/Mac)

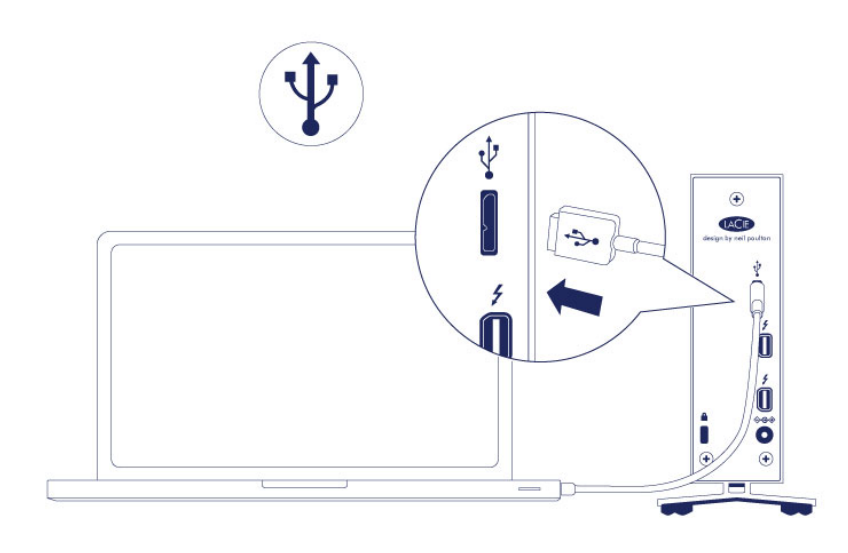

## 2. LÉPÉS: CSATLAKOZTASSA A TÁPEGYSÉGET.

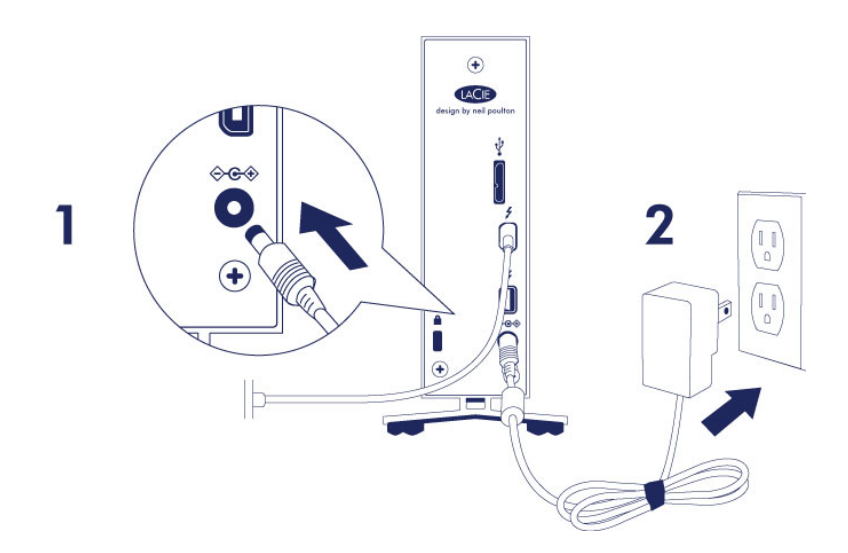

Csatlakoztassa a tápegységet a következő sorrendben:

- 1. a hálózati bemeneti csatlakozóhoz a LaCie d2 hátoldalán,
- 2. egy áram alatti csatlakozóaljzathoz.

A LaCie d2 automatikusan bekapcsol, amikor egy bekapcsolt számítógéphez és áram alatti csatlakozóaljzathoz van csatlakoztatva.

**Megjegyzés:** Ha a merevlemez kötetét nem ismeri fel a számítógép, tekintse meg a hibaelhárítási témákat itt: [Segítség és támogatás](http://manuals.lacie.com/hu/manuals/d2-tbt2/help).

## 3. LÉPÉS: INDÍTSA EL A LACIE TELEPÍTŐVARÁZSLÓJÁT.

Meghajtója használatba vétele előtt el kell indítania a LaCie Telepítő Asszisztenst. Ez lehetővé teszi, hogy:

- Egyszerűen és igényeinek megfelelően megformázza a merevlemez-meghajtót;
- Átmásolja a felhasználói kézikönyvet számítógépére;
- Regisztrálja a LaCie eszközét;
- Telepítse számítógéphez csatlakoztatott eszköz szoftverét.

**Fontos információ:** Ha nem futtatja a LaCie telepítő varázslót, vagy kilép abból miután a formázás megkezdődött, a meghajtó nem lesz alkalmas a használatra, és manuálisan kell azt újra formáznia.

Nem fér hozzá a felhasználói kézikönyvhöz és a segédprogramokhoz, ezért ezeket le kell töltenie a LaCie honlapjáról: [www.lacie.com/support/.](http://www.lacie.com/support/)

### A LaCie telepítő varázsló futtatása

#### Windows felhasználók

Nyissa meg a **LACIE** kötetet **Számítógép** (**A számítógépem** a Windows XP-nél) majd kattintson kétszer a **Start.exe**fájlra.

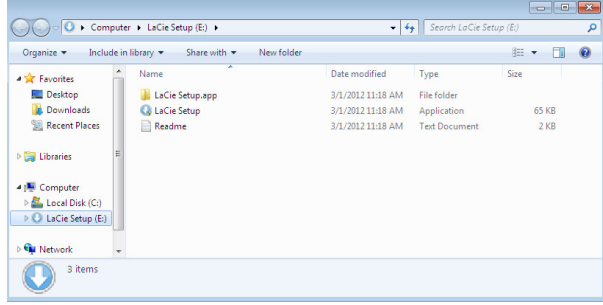

#### Mac felhasználók

Nyissa meg a **LACIE** kötetet az asztalon, majd kattintson ide:**Telepítés**

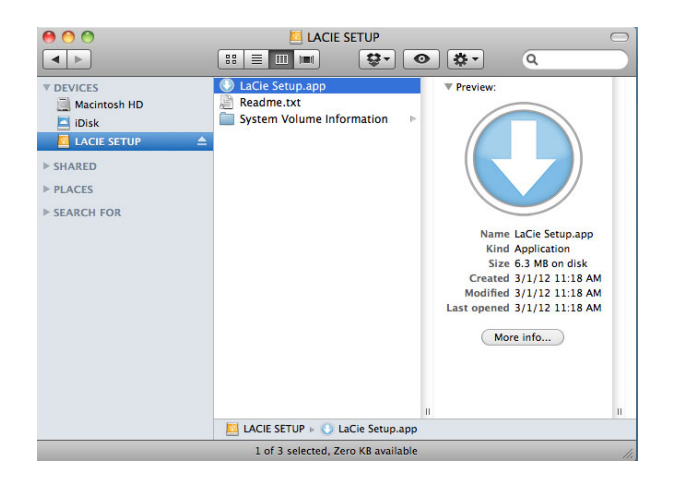

### Indítás

A LaCie telepítő varázsló nem akadályozza meg abban, hogy számítógépe eredeti lemez segédprogramját használja a LaCie meghajtó particionálására. Egyszerűen kövesse a telepítő varázsló instrukcióit, majd formázza újra a meghajtót a Windows vagy Mac Lemezkezelő segédprogrammal.

**Fontos információk a Windows felhasználók számára:** Miközben futtatja a LaCie telepítő varázslót, felugró ablakok megkérdezhetik, hogy kívánja-e megváltoztatni a számítógép beállításait. Ez egy szokásos kérdés, ha lemezt formáz, vagy bizonyos szoftvereket installál, mint pl. a Genie Timeline. Ahhoz, hogy a telepítés sikeresen befejeződjön, a LaCie azt javasolja, hogy járuljon hozzá a beállítások módosításához.

Kövesse a képernyőn megjelenő alábbi utasításokat a meghajtó formázására és a segédprogramok telepítésére:

1. Válassza ki a használni kívánt nyelvet.

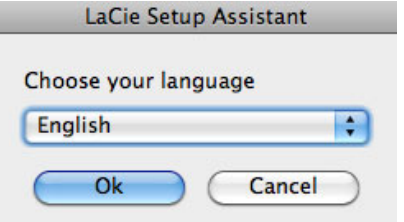

2. Figyelmesen olvassa el a licencszerződést, mielőtt a **Tovább**gombra kattint. A **Tovább** gombra kattintással megerősíti, hogy elfogadja a licencszerződést.

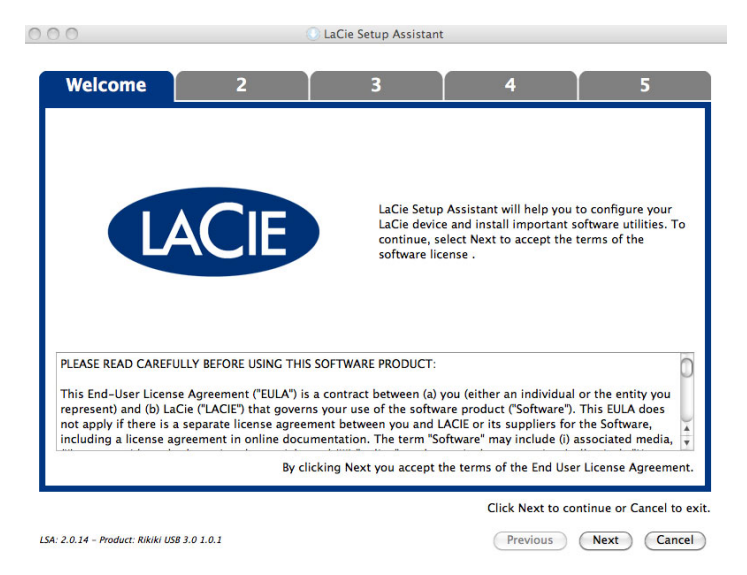

3. Használja a csúszkát LaCie merevlemez meghajtójának particionálására. A csúszkát balra húzva csökkenti a **Compatible** kötet méretét (Windows és Mac). Ha nem akar **Compatible** kötetet létrehozni, mozgassa a csúszkát teljesen balra. A rendszer a LaCie kötetet az operációs rendszernek megfelelően, a Windowshoz NTFS, a Mac gépekhez HFS+ fájlrendszerben formázza meg. Ha elvégezte a kijelölést, kattintson a **Következő** gombra a formázás megkezdéséhez.

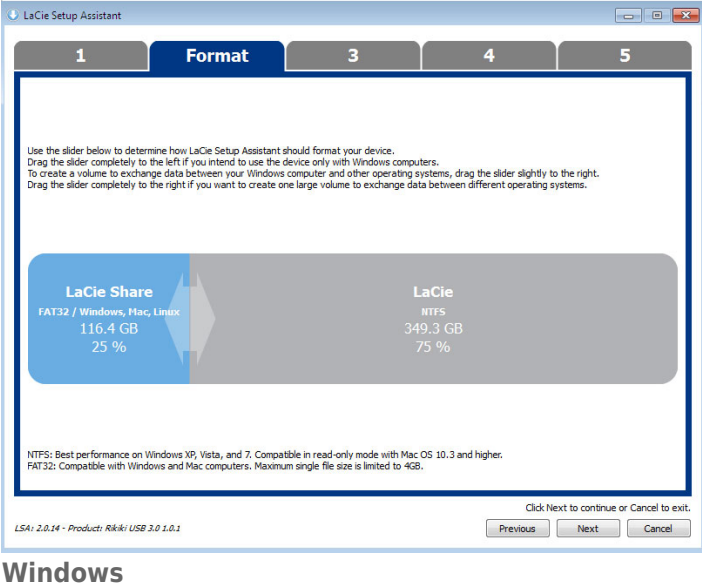

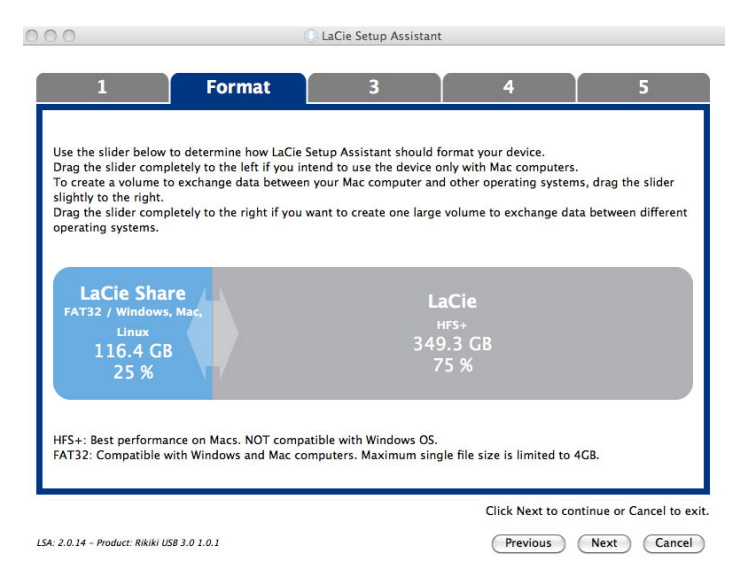

#### **Mac**

4. Egy felugró ablakban megjelenik az értesítés, mely figyelmezteti, értesítés jelenik meg, ami figyelmezteti, hogy a lemez formázása megkezdődik. Válassza az **Igent** a folytatáshoz.

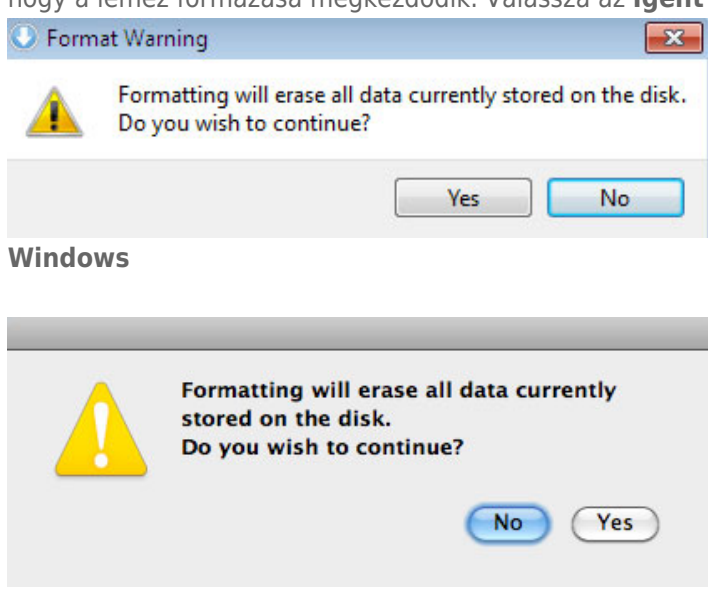

#### **Mac**

5. A LaCie telepítő varázslója megformázza a merevlemezt.

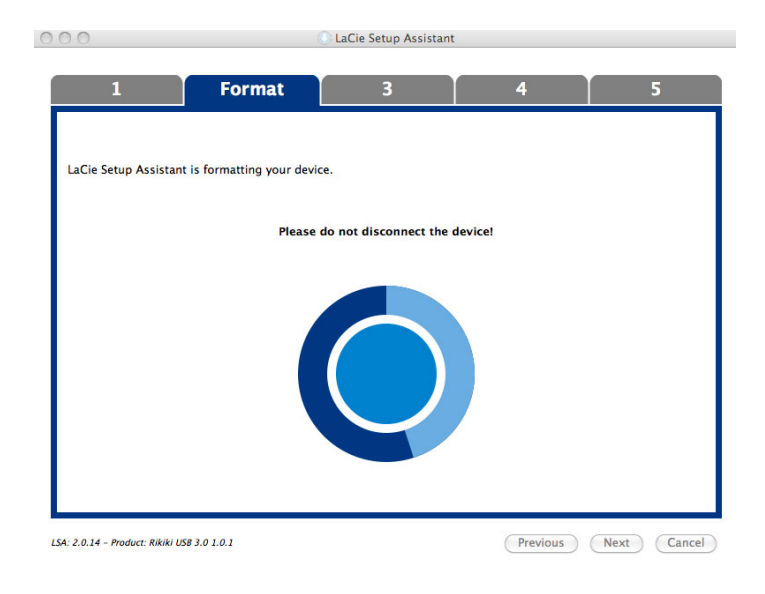

6. Regisztrálja LaCie eszközét. A folytatáshoz kattintson a **Tovább** gombra.

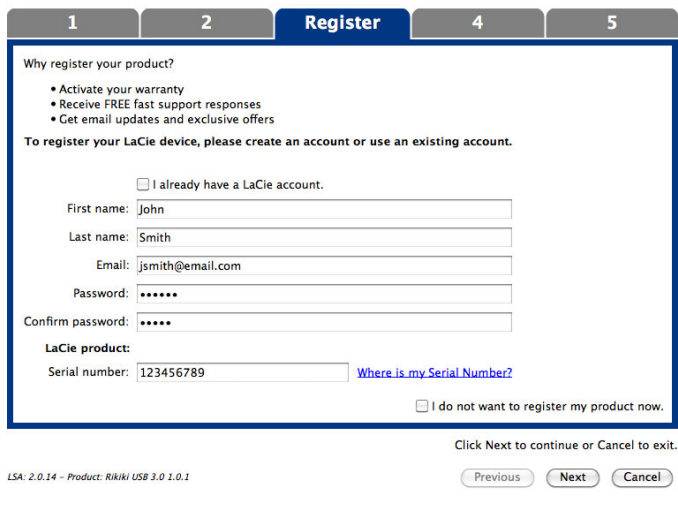

#### **Új fiók**

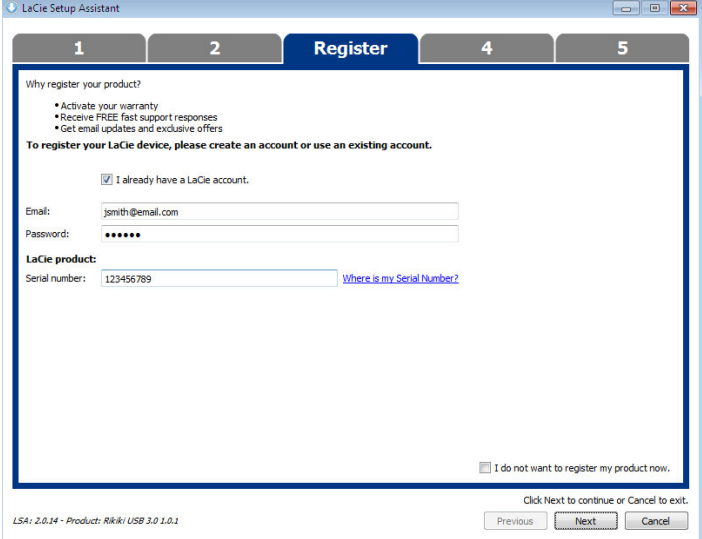

#### **Meglévő fiók**

- 7. Válassza ki a telepíteni kívánt szoftver segédprogramokat. A folytatáshoz kattintson a **Tovább** gombra.
- 8. A LaCie telepítő varázsló összefoglalót készít a telepítésről. A program bezárásához kattintson a **Befejezés** gombra. A LaCie merevlemez-meghajtó készen áll a használatra.

A szoftver a termék tároló eszközén kerül eltárolásra nem az Ön számítógépén. Ez a "Compatible"/"LaCie Share" köteten lesz található, ha van ilyen, egyébként pedig a "LaCie"-n.

**Fontos információ:** Ne feledje, hogy a LaCie segédprogramok bármikor telepíthetők. Ha a formázás befejeződött, a LaCie Telepítő varázsló alkalmazás a következő helyen lesz elérhető:

- LaCie: ha létrehozott egy partíciót
- LaCie Share/Compatible: ha két partíciót hozott létre

A szoftver segédprogramok telepítésére egyszerűen indítsa el LaCie telepítő varázslót és kövesse a fent leírt lépéseket.

## A MEREVLEMEZ LEVÁLASZTÁSA

A fájlrendszer sérülésének elkerülése érdekében fontos a merevlemez-kötetek leválasztása az összekötőkábel kihúzása előtt. A részletekért lásd: [A merevlemez leválasztása](http://manuals.lacie.com/hu/manuals/d2-tbt2/unmounting) .

## **FŰZÖTT JELVEZETÉS (THUNDERBOLT 2)**

A készülék két Thunderbolt 2 technológiájú portját a következőkre használhatja:

- Közvetlen csatlakoztatás egy Thunderbolt 2 technológiával vagy első generációs Thunderbolt technológiával kompatibilis számítógéphez
- Fűzött jelvezetésű kapcsolás olyan eszközökkel és kijelzőkkel, amelyek kompatibilisek a Thunderbolt 2 technológiával és az első generációs Thunderbolt technológiával

## FŰZÖTT JELVEZETÉS: THUNDERBOLT 2 TECHNOLÓGIA ÉS ELSŐ GENERÁCIÓS THUNDERBOLT TECHNOLÓGIA

A Thunderbolt 2 technológia az első generációs Thunderbolt technológia újabb változata. Míg a Thunderbolt technológia továbbra is jelentős, 10 Gb/s kétirányú adatátviteli sebességet kínál, a Thunderbolt 2 technológia továbbfejlesztett teljesítménye potenciálisan akár 20 Gb/s kétirányú sebességet is lehetővé tesz. A Thunderbolt 2 ugyanakkor nagyobb rugalmasságot is lehetővé tesz videók és adatok használata során azáltal, hogy nagyobb sávszélességet biztosít a nagyobb igénybevételű adatfolyamnak. Annak érdekében, hogy a továbbfejlesztett teljesítményt és a sávszélesség intelligens megosztását kihasználhassa, a Thunderbolt 2 technológiát támogató számítógéppel kell rendelkeznie.

Az első generációs Thunderbolt technológiához hasonlóan egyetlen Thunderbolt 2 fűzött jelvezetésű kapcsolat – a számítógéppel együtt – akár hét eszköz támogatására is képes. A kijelzővel együtt például öt LaCie d2 Thunderbolt 2 készüléket fűzhet fel ugyanarra a fűzött jelvezetésű kapcsolatra. Amennyiben számítógépe támogatja a Thunderbolt 2 technológiát, úgy az átviteli sebesség minden eszköz esetében akár a 20 Gb/s kétirányú értéket is elérheti.

A LaCie d2-t olyan fűzött jelvezetésű kapcsolatra is csatlakoztathatja, amely első generációs Thunderbolt technológiájú eszközöket tartalmaz. Tegyük fel például, hogy a számítógép támogatja a Thunderbolt 2 technológiát, és a LaCie d2-t három első generációs Thunderbolt technológiájú tárolóeszközt és egy MiniDisplay porttal ellátott kijelzőt tartalmazó fűzött jelvezetésű kapcsolathoz csatlakoztatja. Ebben az esetben gondoskodjon róla, hogy a LaCie d2 legyen a számítógéphez csatlakoztatott első készülék. Ha a Thunderbolt 2 eszközt első generációs Thunderbolt eszközök és/vagy kijelzők mögé helyezi a fűzött jelvezetésű kapcsolásban, elveszítheti a Thunderbolt 2 technológia által kínált jobb teljesítményt.

### Fűzött jelvezetésű kapcsolás

Csatlakoztassa a Thunderbolt kábelt a LaCie d2 hátulján található egyik Thunderbolt 2 porthoz és a számítógépéhez. A másik portot arra használhatja, hogy olyan kompatibilis első generációs Thunderbolt és Thunderbolt 2 perifériákat helyezzen fűzött jelvezetésű kapcsolatba, mint például merevlemezek és monitorok. Ha másik Thunderbolt 2 tárolóeszközzel rendelkezik, gondoskodjon róla, hogy azt a LaCie d2-höz csatlakoztassa, mielőtt első generációs Thunderbolt technológiájú eszközöket és/vagy kijelzőket csatlakoztat.

**Fontos információ a kábellel kapcsolatban:** Amikor készülékét egy számítógéphez vagy kompatibilis eszközökhöz csatlakoztatja, kifejezetten a Thunderbolt technológiát támogató kábeleket használjon. A Thunderbolt technológiájú kábelek kompatibilisek a Thunderbolt 2 technológiájú eszközökkel és az első generációs Thunderbolt technológiájú eszközökkel.

**Fontos információ:** Annak érdekében, hogy a Thunderbolt 2 technológia az akár 20 Gb/s kétirányú átviteli sebességet elérhesse, a LaCie d2-t a Thunderbolt 2 technológiát támogató számítógéphez kell csatlakoztatni. Ha a LaCie d2-t olyan számítógéphez csatlakoztatja, amely az első generációs Thunderbolt technológiát támogatja, akkor legfeljebb 10 Gb/s kétirányú sebességet érhet el.

#### Fűzött jelvezetés: energiatakarékos üzemmód

A LaCie d2 energiatakarékos üzemmódjában fűzött jelvezetésű kapcsolásba rendezheti a Thunderbolt 2 technológiájú és az első generációs Thunderbolt technológiájú eszközöket. Bár a merevlemez leáll, amikor a LaCie d2 energiatakarékos üzemmódba lép, a Thunderbolt 2 jel állandó marad. Ezért a fűzött jelvezetésű kapcsolásba rendezett eszközök adatműveletei nem szakadnak meg.

A [LED-es bekapcsológombc](http://manuals.lacie.com/hu/manuals/d2-tbt2/led). részben leírtak szerint beállíthatja, hogy a Mac operációs rendszer automatikusan kapcsolja energiatakarékos üzemmódba a LaCie d2 eszközt. Bár lehet, hogy az energiatakarékos beállítás nem lép érvénybe, ha bekapcsolt Thunderbolt 2 eszközöket fűzött jelvezetésű kapcsolásba kötött a LaCie d2-vel. Például egy olyan merevlemezt vagy monitort, amelynek tápellátását egy csatlakozóaljzat biztosítja. Az alábbi utasítások végrehajtásával kézzel energiatakarékos üzemmódba kapcsolhatja a LaCie d2-t:

- 1. Ellenőrizze, hogy a LaCie d2 kötetei nincsenek használatban.
- 2. Válassza le a köteteket (lásd: [A merevlemez leválasztása\)](http://manuals.lacie.com/hu/manuals/d2-tbt2/unmounting).
- 3. Nyomja meg röviden (legfeljebb 1 másodpercre) a LED gombot.

A LaCie d2 éber állapotba hozásához nyomja meg röviden még egyszer.

## **A MEREVLEMEZ LEVÁLASZTÁSA**

Az USB, FireWire és eSATA külső eszközök "plug & play" ("dugd be és használd") kapcsolattal rendelkeznek, ami azt jelenti, hogy az Ön LaCie tárolója csatlakoztatható és leválasztható, miközben a számítógép üzemel. A meghibásodás elkerülése érdekében azonban fontos, hogy kövesse az alábbi lépéseket az eszköz leválasztásakor.

### MAC FELHASZNÁLÓK SZÁMÁRA

Húzza át a tároló eszköz ikonját a Lomtárba. (Az ikon alatt látható egy általános USB eszköz ikonja. A LaCie tároló lehet, hogy egy olyan ikon formájában jelenik meg, amely úgy néz ki mint az eszköz maga.)

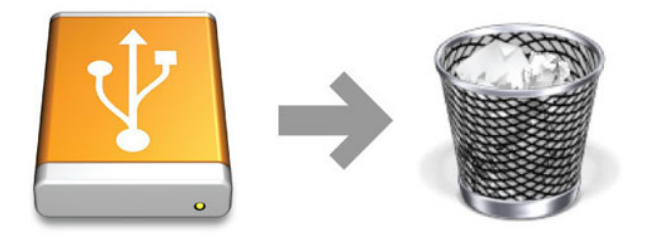

Ha az ikon eltűnik az asztalról, a tároló eszközt el lehet távolítani.

## WINDOWS 7 ÉS WINDOWS 8 FELHASZNÁLÓK

A tálcán (képernyője jobb alsó sarkában) kattintson a dugaszoló ikonra (egy kis zöld kör belsejében egy fehér pipa).

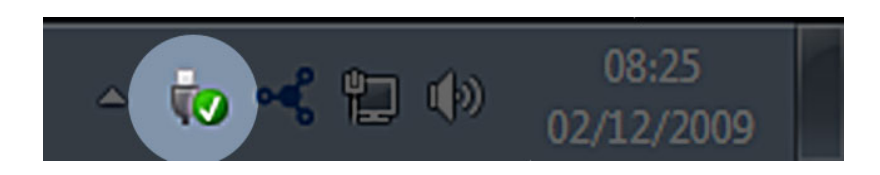

Ekkor egy üzenet jelenik meg, amely részletezi az eszközöket, melyek biztonságosan eltávolíthatók.

Kattintson a **Kiadás** szóra a kívánt készülék leválasztására. Egy üzenet jelenik meg, amely arról értesíti, hogy az eszköz biztonságosan eltávolítható.

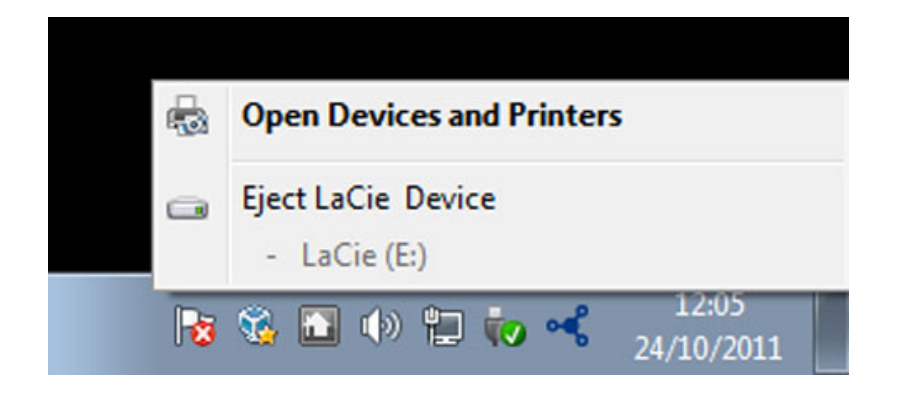

## **FORMÁZÁSI ÉS PARTICIONÁLÁSI LEHETŐSÉGEK**

 Amikor szabványos LaCie tárolóeszközét először csatlakoztatja PC vagy Mac számítógéphez, megjelenik a telepítővarázsló és végigvezeti a telepítés lépésein. A LaCie telepítővarázsló segítségével saját igényeinek megfelelően gyorsan megformázhatja a tárolóeszközt.

Gondosan olvassa el az alábbi információkat, ha:

- Formázás közben ki akar lépni a LaCie telepítővarázslóból.
- A sikeres telepítés után újra kívánja formázni a tárolóeszközt.
- Olyan LaCie tárolóeszközzel rendelkezik, amelyhez nem tartozik telepítővarázsló.

## FÁJLRENDSZER FORMÁTUMOK

#### **Mac**

Tárolóeszközét újraformázhatja és/vagy az egyes partíciókban más-más fájlrendszert használhat. A Mac OS környezetben nyújtott optimális teljesítmény érdekében a tárolóeszközt egy nagy Mac OS Extended (kiterjesztett) kötetként formázza és particionálja.

**Mac OS Extended (HFS+):** A Mac OS Extended a Mac OS X által használt fájlrendszer. A HFS+ a korábbi HFS fájlrendszer optimalizált változata, mely a merevlemez tárterületét sokkal hatékonyabban használja ki. A HFS+ már nem korlátozza a blokkok méretét.

**FAT32:** A FAT32 egy régebbi formátum, amelyben a fájlok maximális mérete 4 GB lehet. Mivel a teljesítménye egyáltalán nem optimális, ezért a FAT32 fájlrendszert csak abban az esetben használja, ha megosztja a LaCie tárolóeszközt Mac és Windows számítógépek között.

Az alábbi táblázat a HFS+ és a FAT32 fájlrendszerek összehasonlítását tartalmazza.

#### **Mac fájlrendszer formátumok**

#### **A HFS+ fájlrendszert használja, ha:**

…a tárolóeszközt csak Mac számítógépekkel használja. A teljesítménye összehasonlíthatatlanul jobb a FAT32-énél. A HFS+ NEM kompatibilis a Windows-zal.

#### **A FAT32 fájlrendszert használja, ha:**

…tárolóeszközét mind Windows, mind Mac számítógépekkel használja.

### **Windows**

**FAT32:** A FAT a fájlallokációs táblázatra (File Allocation Table) utaló betűszó, mely a DOS programozás kezdeti időszakába nyúlik vissza. A FAT eredetileg csak 16 bites volt, de a Windows 95 második verziójának bevezetése után 32 bitre aktualizálták, innen származik a FAT32 elnevezés.

A FAT32-t a Windows 7 és a Windows 8 is támogatja, de a kötetméret legfeljebb 32 GB, az egyes fájloké pedig legfeljebb 4 GB lehet.

#### **Műszaki tudnivaló:** A FAT32 csökkentheti a LaCie eszköz teljesítményét.

**NTFS:** A betűszó jelentése: New Technology File System (új technológiájú fájlrendszer), és a Windows 7 és Windows 8 eredeti fájlrendszere. Az NTFS számos olyan tulajdonsággal rendelkezik, melyekkel a FAT32 nem: fájlok tömörítése, titkosítása, jogosultságok biztosítása, auditálás és a meghajtók tükrözése. Ha MBR formátumban inicializálja, az NTFS rendszerben a legkisebb kötetméret 10 MB (maximum 2 TB) lehet. A nagyobb rugalmasság érdekében használja a GPT formátumot az NTFS-sel, így kiküszöbölheti a fájl- és partícióméretekre vonatkozó korlátozásokat. Az NTFS fájlrendszerben létrehozott köteteket a Windows 7 és Windows 8 rendszerekben írhatja és olvashatja. A Mac OS X 10.5 vagy újabb változatai külső illesztőprogramok segítségével az NTFS partíciókat olvasni és írni is tudják.

Az alábbi táblázat az NTFS és a FAT32 fájlrendszerek összehasonlítását tartalmazza.

#### **Windows fájlrendszer formátumok**

#### **Az NTFS fájlrendszert használja, ha:**

…csak Windows 7 és Windows 8 operációs rendszerekkel fogja használni a tárolóeszközt. A NTFS teljesítménye sokkal jobb a FAT32-énél. A Mac OS 10.3 vagy újabb változatai ezt a fájlrendszert is csak olvasni tudják.

#### **A FAT32 fájlrendszert használja, ha:**

…tárolóeszközét mind Windows, mind Mac számítógépekkel használja. A fájlok mérete egyenként legfeljebb 4 GB lehet, a teljesítménye pedig a legkevésbé sem optimális.

## FORMÁZÁSI UTASÍTÁSOK

Az alább felsorolt lépések segítik Önt a tárolóeszköz formázásában és a particionálásban. Az optimális fájlformátum kiválasztásához további információkat itt talál: **Fájlrendszer formátumok**.

**Figyelmeztetés:** A formázás töröl minden adatot a tárolóeszközről. **A LaCie nyomatékosan javasolja, hogy készítsen biztonsági másolatot az eszközön található összes adatról az alább felsorolt lépések végrehajtása előtt. A LaCie nem vállal felelősséget a LaCie tárolóeszköz formázása, particionálása és használata közben elveszett adatokért.**

**Fontos információ:** A **LaCie** partíció formázása törli az eszközön található felhasználói kézikönyvet és segédprogramokat. A formázás előtt mentsen le a tárolóeszközről minden adatot, a LaCie partíción lévő dokumentációt és szoftvert is beleértve. A felhasználói kézikönyveket és a szoftver-kiválasztási útmutatót a [www.lacie.com/support/](http://www.lacie.com/support/)oldalról is letöltheti.

**Megjegyzés:** Gondosan tanulmányozza operációs rendszerének dokumentációjában a tárolóeszközök formázásával és particionálásával kapcsolatos információkat.

### Mac

- 1. Ellenőrizze, hogy a tárolóeszközt csatlakoztatta-e a számítógéphez, és a számítógép felismerte-e az eszközt.
- 2. Válassza ki a **Segédprogramok** lehetőséget az **Indítás** menüben, a Kereső menüsávban.
- 3. A Segédprogramok mappában kattintson duplán a **Lemez segédprogram** lehetőségre.

A Lemez segédprogram a következő üzenetet jeleníti meg: **Válasszon egy lemezt, kötetet vagy képet**. Minden csatlakoztatott tárolóeszköz, partíció vagy lemez képe megjelenik ebben az oszlopban. A tárolóeszközök több listája is megjelenhet ebben az oszlopban. A legfelül megjelenő név a fizikai eszköz gyártójának a neve, és tartalmazza a formázott kapacitást is.

- 4. Válassza ki a tárolóeszközt a bal oldali oszlopban.
- 5. Kattintson a **Törlés** fülre.
- 6. Válasszon ki egy formátumot a legördülő ablakban. A fájlformátum kiválasztásával kapcsolatos további információt itt talál: **Fájlrendszer formátumok**.
- 7. Nevezze el a kötetet.
- 8. Kattintson a **Törlés…** lehetőségre, és erősítse meg a kiválasztást a felugró ablakban.

### Windows

- 1. Ellenőrizze, hogy a tárolóeszközt csatlakoztatta-e a számítógéphez, és a számítógép felismerte-e az eszközt.
- 2. Jobb gombbal kattintson a **Számítógép** lehetőségre, és válassza az **Eszközkezelő** menüpontot. Az Eszközkezelő ablakban válassza a **Lemezkezelő** elemet.
- 3. A tárolóeszközöknek a Lemezkezelő ablak közepén található listájában keresse meg a LaCie eszközt.
- 4. Alapértelmezés szerint már van egy partíció az eszközön, melyet a LaCie segédprogramok hoztak létre. Kövesse operációs rendszere utasításait, hogy visszaállítsa a meglévő partíciót.
- 5. Új partíció létrehozásához válassza az **Új egyszerű kötet** opciót. Az Új egyszerű kötet varázslóban kövesse a képernyőn megjelenő utasításokat.

## **SEGÍTSÉG ÉS TÁMOGATÁS**

Ha problémák merültek fel LaCie termékével kapcsolatban, nézze meg az alábbi, rendelkezésre álló forrásokat tartalmazó táblázatot.

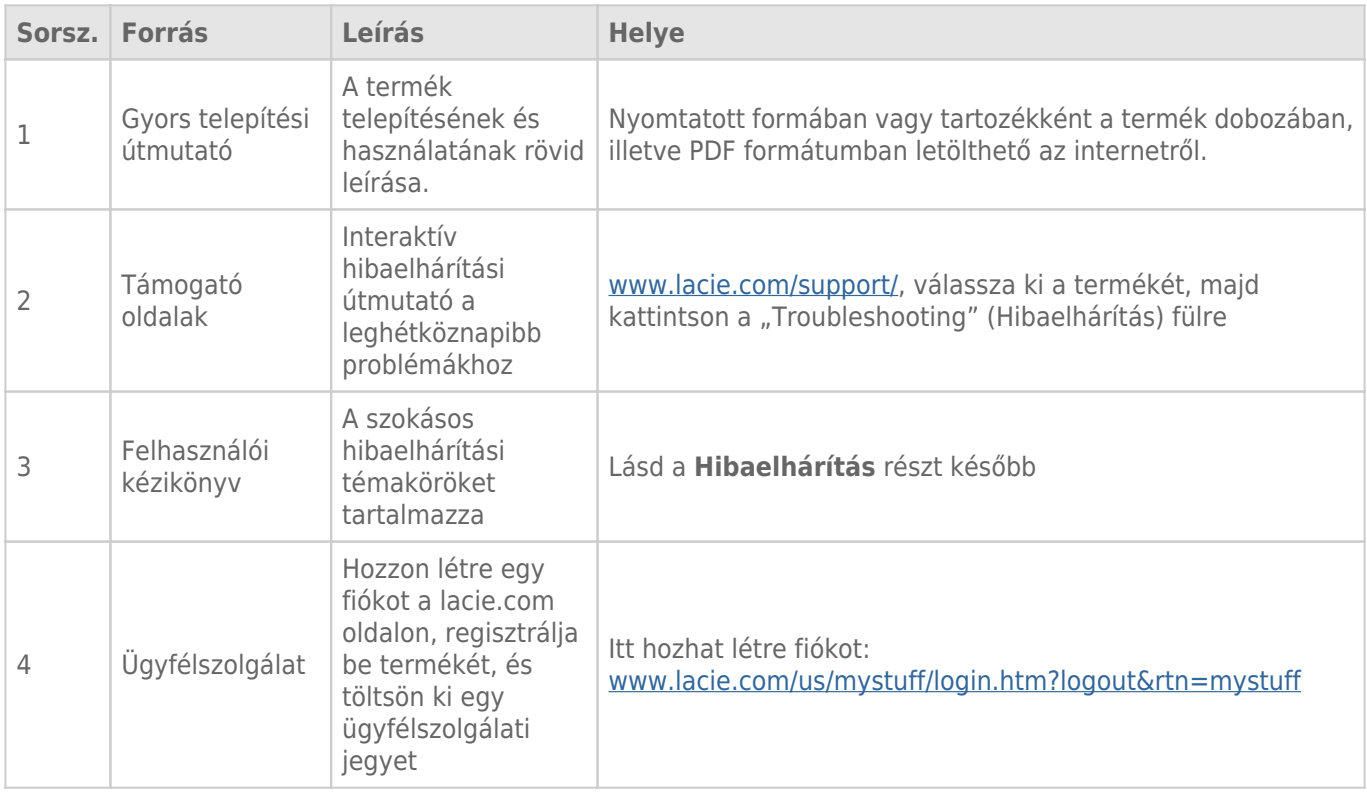

**Megjegyzés:** a LaCie elkötelezett a vásárlók életét megkönnyítő, kiváló minőségű termékek gyártása iránt. Ha szeretne segíteni a LaCie-nek, hogy a legjobb ügyfélszolgálatot nyújthassa, hozzon létre fiókot, és regisztrálja be termékét a [www.lacie.com/us/mystuff/login.htm? logout&rtn=mystuff.](http://www.lacie.com/us/mystuff/login.htm? oldalon logout&rtn=mystuff) Elmondhatja azt, amit meg szeretne osztani velünk és friss információkat kaphat LaCie eszközével kapcsolatosan.

## HIBAELHÁRÍTÁSI TÉMAKÖRÖK

**Megjegyzés:** Az interaktív hibaelhárítás a hibák elhárításának rendkívül hatékony módja, mely a következő webhelyen érhető el: [www.lacie.com/support/](http://www.lacie.com/support/). Válassza ki a terméket, majd kattintson a "Hibaelhárítás" fülre.

### Thunderbolt 2 csatlakozás (Mac)

#### Hiba: Nem látom a LaCie d2 eszközt a Thunderbolt 2 port használatakor.

[K: Csatlakoztatott más Thunderbolt technológiájú eszközt is ugyanahhoz a porthoz?](#page--1-0)

V: Válasszon le minden más Thunderbolt eszközt, és ellenőrizze, hogy a kötet megjelenik-e az asztalon.

[K: Megjelenik/Megjelennek a kötetek ikonja/i az asztalon?](#page--1-0)

V: A tárolóeszköz meghajtóikonjainak meg kell jelenniük az asztalon. A **Kereső > Tulajdonságok > Általános** menüpont alatt ellenőrizze, hogy a Kereső egyéni beállításai között beállította-e a külső merevlemezek asztalon történő megjelenítését.

[K: A készüléket Thunderbolt 2 technológiát vagy első generációs Thunderbolt technológiát támogató számítógéphez](#page--1-0) [csatlakoztatta?](#page--1-0)

V: A Mac-en a Thunderbolt technológiát támogató csatlakozótípus a Mini DisplayPort. Bár a korábbi Macintosh számítógépeken található egy vagy több Mini DisplayPort, azok csak monitorok csatlakoztatására használhatók. A Mini DisplayPort-okkal rendelkező régebbi Mac számítógépek nem támogatják a Thunderbolt technológiájú perifériákat.

[K: Jól telepítette a terméket?](#page--1-0)

V: Nézze át újból a telepítés lépéseit ([Kapcsolat létrehozása\)](http://manuals.lacie.com/hu/manuals/d2-tbt2/connection) és győződjön meg róla, hogy a Thunderbolt technológiájú kábel mindkét vége megfelelően illeszkedik a portokba, és a készülék a mellékelt tápegységen keresztül kap áramot.

[K: A készüléket egy régebbi Mini DisplayPort kábellel csatlakoztattam a számítógépemhez, amelyet a monitoraimhoz](#page--1-0) [használok. Miért nem látom a köteteket az asztalon?](#page--1-0)

V: A tárolóeszközhöz speciális, a Thunderbolt technológiához kifejlesztett kábelre van szükség. Használja a LaCie eszközhöz kapott Thunderbolt kábelt.

[K: A Thunderbolt technológiát támogató kábelt csatlakoztattam a számítógépemhez, de a készülék: \(a.\) nem kapcsol be](#page--1-0) [és/vagy \(b.\) nem kap elegendő áramot.](#page--1-0)

V: A Thunderbolt készülékeknek áramot is kapniuk kell a mellékelt tápegységen keresztül. Lásd: [Kapcsolat](http://manuals.lacie.com/hu/manuals/d2-tbt2/connection) [létrehozása.](http://manuals.lacie.com/hu/manuals/d2-tbt2/connection)

[K: Megfelelően csatlakoztatta a Thunderbolt kábel mindkét végét?](#page--1-0)

V:

- Csak a mellékelt Thunderbolt kábelt használja.
- Ellenőrizze a Thunderbolt technológiájú kábel mindkét végét, és győződjön meg róla, hogy megfelelően illeszkednek a portokba.
- Próbálja meg a következőt: húzza ki a Thunderbolt technológiájú kábelt, majd várjon 10 másodpercet, mielőtt visszadugja.
- Ha a számítógép ezek után sem ismeri fel a meghajtót, indítsa újra a gépét, és próbálja meg újból.

### USB 3.0 (PC/Mac)

#### Hiba: A fájlátvitel túl lassú.

[K: A merevlemez USB 3.0 eszközön keresztül csatlakozik a számítógép vagy az elosztó \(hub\) USB 2.0 portjához?](#page--1-0)

V: Ha a merevlemezt USB 2.0 porthoz vagy elosztóhoz (hubhoz) csatlakoztatta, akkor ez normális jelenség. A nagy adatátviteli sebességű (SuperSpeed) USB 3.0 eszköz csak akkor működik megfelelően, ha közvetlenül kapcsolódik az USB 3.0 porthoz vagy elosztóhoz (hubhoz). Ellenkező esetben az USB 3.0 eszköz adatátviteli sebessége kisebb lesz.

[K: USB 3.0 elosztót, gazdabuszadaptert vagy periférikus eszközt használ?](#page--1-0)

V: Ellenőrizze, hogy az USB 3.0 készülékhez tartozó SuperSpeed USB 3.0 illesztőprogramok telepítése megfelelő-e. Ha kétségei vannak, távolítsa el, majd telepítse újra az illesztőprogramokat.

[K: Számítógépe vagy operációs rendszere támogatja a nagy adatátviteli sebességű \(SuperSpeed\) USB 3.0 eszközöket?](#page--1-0)

V: Olvassa el a termék csomagolásán lévő információkat, vagy látogasson el a termék támogatásával foglalkozó weboldalra a következő címen: [www.lacie.com/support/](http://www.lacie.com/support/) a minimális rendszerkövetelmények ellenőrzéséhez.

[K: Nem korlátozza számítógépe belső merevlemeze az adatátviteli sebességet?](#page--1-0)

V: Ha számítógépe kis elérési sebességű belső merevlemezzel rendelkezik (jellemzően notebook vagy netbook), az korlátozni fogja az átviteli sebességet, mert a belső meghajtó átviteli sebessége sokkal kisebb, mint a LaCie merevlemezé.

### Általános

#### Hiba: Kaptam egy hibaüzenetet arról, hogy a merevlemezt leválasztottam.

[K: Ez akkor történt, amikor a számítógépet kiléptette az alvó üzemmódból?](#page--1-0)

V: Egyszerűen hagyja figyelmen kívül ezt az üzenetet. A merevlemez újra meg fog jelenni az asztalon. Amikor számítógépét alvó üzemmódba helyezi, a LaCie merevlemezek leállnak, ezért amikor a számítógépet alvó üzemmódból újra aktív üzemmódba helyezi, egy kis időre van szükségük, hogy az üzemi fordulatszámot elérjék.

#### Hiba: A kijelzett szabad tárhely értéke hibás.

[K: Sok fájlt áthelyeztem a merevlemezről a lomtárba/kukába. Miért nem jelenik meg ez szabad tárhelyként?](#page--1-0)

V: A tárterület csak a fájl teljes törlését követően vehető igénybe. A fájlok végleges törléséhez ürítse ki a lomtárat/kukát.

[K: Miért kisebb a kötet kapacitása a hirdetésben szereplő értéknél?](#page--1-0)

V: A formázás után a merevlemezen rendelkezésre álló tárterület kisebb, mint amit a termék csomagolásán feltüntetnek. A különbség alapja, hogy az operációs rendszer másképp látja a kapacitást. Például az 500 000 000 000 bájtot tárolni képes merevlemez kapacitását 1 000 000 000-dal osztva eredményül 500 GB-ot kap. Ez az a tárkapacitás, amelyet a gyártó a csomagoláson feltüntet. Az operációs rendszer az 500 000 000 000 bájtot 1 073 741 824-gyel osztja, ennek eredménye 466 GB.

#### Mac

#### Hiba: A merevlemez nem jelenik meg a számítógépemen.

[K: A Keresőjét úgy konfigurálta, hogy mutassa a merevlemez-meghajtókat az asztalon?](#page--1-0)

V: Ellenőrizze a következő beállításokat: **Kereső > Tulajdonságok > Általános lap > Elemek megjelenítése az Asztalon:**. Ügyeljen arra, hogy a **Merevlemezek** opció legyen kiválasztva.

[K: Jól telepítette a terméket?](#page--1-0)

V:

- Nézze át újból a telepítés lépéseit ([Kapcsolat létrehozása\)](http://manuals.lacie.com/hu/manuals/d2-tbt2/connection).
- Ellenőrizze, hogy a tápegységet csatlakoztatta-e a fali csatlakozóaljzathoz vagy egy működő elektromos elosztóhoz, és hogy a LaCie d2 eszközt, valamint az elosztót (ha szükséges) bekapcsolta-e.
- Ellenőrizze az összekötőkábel mindkét végét, és győződjön meg arról, hogy teljesen bedugta azokat a megfelelő aljzatokba.
- Próbálja meg a következőt: húzza ki az összekötőkábelt, várjon 10 másodpercet, majd dugja be újra mindkét végét.
- Ha a számítógép ezek után sem ismeri fel a merevlemezt, indítsa újra a gépét, és próbálja meg újból.

#### Hiba: Fájlátviteli hibaüzeneteket kapok és/vagy a Time Machine nem működik.

[K: Kapott egy "Error 50" jelzésű hibaüzenetet a memóriába történő másolás közben?](#page--1-0)

V: Ha a fájlokat vagy mappákat egy számítógépről egy FAT 32 kötetbe másolja, bizonyos karaktereket nem fog tudni átmásolni. Ezen karakterek közé tartoznak többek között a következők:

 $? <$  > / \:

Mivel nem nyújt optimális teljesítményt, a LaCie nem javasolja a terméken a FAT 32 fájlrendszer használatát. Lásd: [Formázási és particionálási lehetőségek](http://manuals.lacie.com/hu/manuals/d2-tbt2/formatting) a fájlrendszer kiválasztásával kapcsolatban. Ezen túlmenően a Time Machine csak a HFS+ vagy HFS+ (Journaled) formátumban formázott merevlemezeken fut. Formázza újra a merevlemezt a Time Machine-nal kompatibilis formátumba.

### **Windows**

#### Hiba: A merevlemez nem jelenik meg a számítógépemen.

[K: Megfelelően csatlakoztatta az USB 3.0 kábel mindkét végét?](#page--1-0)

V:

- Csak USB 3.0 kábelt használjon.
- Ellenőrizze a kábel mindkét végét, és győződjön meg arról, hogy teljesen bedugta azokat a megfelelő alizatokba.
- Próbálja meg a következőt: húzza ki a kábelt, várjon 10 másodpercet, majd dugja be újra mindkét végét.
- Ha a számítógép ezek után sem ismeri fel a merevlemezt, indítsa újra a gépét, és próbálja meg újból.

[K: Csatlakoztatta a tápegységet?](#page--1-0)

V: Ellenőrizze, hogy a tápegységet csatlakoztatta-e a fali csatlakozóaljzathoz vagy egy működő elektromos elosztóhoz, és hogy a LaCie d2 eszközt, valamint az elosztót (ha szükséges) bekapcsolta-e.

[K: Megjelenik az Eszközkezelőben a merevlemez?](#page--1-0)

V: Az Eszközkezelőben az összes LaCie merevlemeznek legalább egy helyen meg kell jelennie.

Az Eszközkezelőbe történő belépéshez kattintson a **Start** gombra, majd válassza a **Futtatás** menüpontot. A Windows Vista operációs rendszerben a Futtatás (Run) alapértelmezés szerint nem jelenik meg; ehhez meg kell nyomnia a [Windows] és az [R] gombot a billentyűzeten.

Írja be a következő parancsot: **devmgmt.msc**

Kattintson az **OK** gombra. Megnyílik az Eszközkezelő program. A hibaelhárításról további információt a **Merevlemezek** fejezetben talál. Lehet, hogy a bal oldali **+** gombra is rá kell kattintania.

Ha nem biztos benne, hogy merevlemeze látható a listában, húzza ki, majd csatlakoztassa újból. A megjelenő eszköz az Ön LaCie merevlemeze lesz.

[K: A merevlemez mellett egy szokatlan ikon jelenik meg?](#page--1-0)

V: A Windows Eszközkezelő programja általában képes információt adni a tartozékok hibáiról. Nem adja meg a pontos okot vagy megoldást, de a legtöbb hiba elhárításában segítségül szolgál.

A hibás eszközt egy szokatlan ikon jelzi. A szokásos, az eszköz típusának megfelelő ikon helyett egy felkiáltójel, kérdőjel vagy X lehet.

Kattintson az egér jobb gombjával az ikonra, majd válassza a **Tulajdonságok** lehetőséget. Az **Általános** fülön elolvashatja, miért nem működik az eszköz.

Továbbra sem működik? Az ok a hardver meghibásodása vagy más hiba lehet. Vegye fel a kapcsolatot a terméktámogatással: [www.lacie.com/support/](https://www.lacie.com/support/).

## **ÓVINTÉZKEDÉSEK**

**Figyelmeztetés:** Nagyon fontos, hogy csak a a termékhez mellékelt árnyékolt hálózati tápkábelt használja, ami megfelel az FCC kibocsátási határértékeknek, így nem zavarja környezetében a rádió- és televízióadások vételét.

**Figyelmeztetés:** A gyártó által nem engedélyezett módosítások semmissé tehetik a felhasználó készülék működtetésére vonatkozó jogait.

**Fontos információ:** A LaCie meghajtón tárolt/feldolgozott adatokban bekövetkező bármilyen veszteség, károsodás, vagy azok megsemmisülése a felhasználó kizárólagos felelőssége, és a LaCie semmilyen körülmények között nem felelős az adatok helyreállításért. Az adatvesztés elkerülése érdekében a LaCie nyomatékosan javasolja, hogy az adatokat KÉT példányban, az egyik példányt például a külső merevlemezen, a második példányt a belső merevlemezen, egy másik külső merevlemezen vagy más cserélhető adathordozón mentse el. Ha több információra van szüksége a biztonsági mentéssel kapcsolatban, tájékozódjon honlapunkon.

**Fontos információ:** 1TB (Terabájt) = 1,000GB. 1GB = 1000MB. 1MB = 1,000,000 bájt. Az összes elérhető kapacitás a működési környezettől függően változik (általában 10 %-kal kevesebb TB-onként).

## EGÉSZSÉGÜGYI ÉS BIZTONSÁGI ÓVÓRENDSZABÁLYOK

- Csak szakképzett személyek jogosultak arra, hogy az eszköz karbantartását elvégezzék.
- Figyelmesen olvassa el a felhasználói kézikönyvet és az eszközt az abban leírtak szerint telepítse.
- Soha ne nyissa fel a meghajtót burkolatát és ne kísérelje meg annak módosítását. Soha ne helyezzen fém tárgyat a meghajtóba, mert az áramütést, tüzet, rövidzárlatot, vagy veszélyes anyag kibocsátást eredményezhet. A LaCie merevlemez-meghajtó nem tartalmaz a felhasználó által javítható alkatrészeket. Ha úgy tűnik, hogy az eszköz elromlott, a LaCie - meghatalmazott - szakemberével ellenőriztesse.
- Soha ne tegye ki a készüléket esőnek, ne használja víz közelében, nedves, vagy magas páratartalmú környezetben. Soha ne helyezzen folyadékot tartalmazó tárgyat a LaCie merevlemez-meghajtóra, mert a nedvesség beszivároghat a meghajtó nyílsásain keresztül. Ilyen esetben megnövekszik az áramütés, rövidzárlat, tűz, vagy személyi sérülés veszélye.

## ÁLTALÁNOS ELŐÍRÁSOK

- Tápellátás: 100-240 V~, 50-60 Hz (a tápfeszültség ingadozása nem haladhatja meg a II. túlfeszültség kategória szerinti névleges és átmeneti túlfeszültség ± 10 % -át).
- A LaCie merevlemez meghajtó +5 °C és +30 °C (41 86 °F) hőmérsékleti határok, valamint 0-80% nem

kicsapódó páratartalmú környezetben üzemeltethető. Kikapcsolt állapotban a nem kicsapódó páratartalom 10-90 % között lehet. Ettől eltérő körülmények tönkretehetik a merevlemez-meghajtót, vagy eltorzíthatják a burkolatát. Ne tegye ki a merevlemez-meghajtót közvetlen nap-, vagy hősugárzásnak és ne helyezze el hőforrás (kályha, fűtőtest) közelében. A túl alacsony hőmérséklet is a meghajtó meghibásodását okozhatja.

- A hűtés 2000 méter tengerszint feletti magasságig hatékony.
- Ha a készüléket hálózati kábelről üzemelteti, mindig húzza ki a tápegység dugaszolóját a fali csatlakozó aljzatból zivataros időjárás és villámcsapás kockázata esetén, vagy ha a készüléket hosszabb ideig nem üzemelteti. Ezzel csökkentheti az áramütés, rövidzárlat és tűz kockázatát.
- Csak a készülékhez adott hálózati tápkábelt használja (ha van ilyen).
- Ne használjon a LaCie merevlemez-meghajtó közelében más elektromos készüléket, televíziót, rádiót, vagy hangszórót. Ez interferenciát okozhat, ami hátrányosan befolyásolja a másik készülék működését.
- Ne használjon a LaCie merevlemez-meghajtó közelében mágneses interferencia forrást, például katódsugaras számítógép monitort, televíziót, vagy hangszórót. A mágneses interferencia befolyásolhatja a LaCie merevlemez-meghajtó működését és a stabilitását.
- Soha ne tegye ki a LaCie merevlemez-meghajtót túlzott mechanikai erőhatásnak. Ha hibát észlel, tanulmányozza e használati útmutató Hibaelhárítás című fejezetét.
- Óvja a LaCie merevlemez-meghajtót a portól. A por lerakódhat a készülék belsejében, ami fokozza a meghibásodás veszélyét.
- Soha ne használjon benzint, festékhígítót, vagy egyéb vegyi terméket a LaCie merevlemez-meghajtó tisztítására. Ezek a termékek eltorzítják és elszínezik a házat. Ehelyett puha, száraz kendővel törölje le a készüléket.

# **JÓTÁLLÁSI TUDNIVALÓK**

A LaCie ügyfeleinek első osztályú szerviz és támogató, valamint nagyvonalú három szintű garanciális szolgáltatást nyújt. A 1-, 2- és 3-éves garancia teljes körű, ingyenes web-alapú erőforrásokat, házon belüli technikai szakértői támogatást, és az egész világra kiterjedő javítási és/vagy csere szolgáltatást tartalmaz. Ahhoz, hogy igénybe vehesse a garancia szolgáltatásokat, kérjük lépjen kapcsolatba a LaCie támogató csoporttal az alábbi linken [www.lacie.com/support/](http://www.lacie.com/support/) ahol online támogatást vehet igénybe és megtalálja a csoport elérhetőségi adatait. Szintén kapcsolatba léphet a vásárlás helyszínén a cég képviselőivel, akik az Ön segítségére lesznek.

A szokásos jótállások termékenként eltérnek. Egy adott termék jótállási állapotát úgy ellenőrizheti, illetve úgy derítheti ki, hogy egy adott termékhez melyik szokásos jótállás tartozik, hogy begépeli a termék sorozatszámát a [www.lacie.com/support](http://www.lacie.com/support) webhelyen. Ha a termék neve alatt nincs felsorolva jótállás, az azt jelenti, hogy a jótállás már lejárt.

## A JÓTÁLLÁS MEGHOSSZABBÍTÁSA

Ha meg szeretné hosszabbítani a jótállás érvényességét, akkor Silver, Gold vagy Platinum Care, illetve Advanced Exchange csomagot vásárolhat. Részletek a [www.lacie.com/warranties](http://www.lacie.com/support) webhelyen találhatók.

## JOGI INFORMÁCIÓ

Minden termékhez szokásos LaCie korlátozott jótállás jár. Ennek feltételei lent olvashatók.

### LaCie korlátozott jótállási szabályzat

A LaCie ( "LaCie") garantálja az eredeti vásárlónak, hogy ez a készülék anyag- és gyártási hibáktól mentes marad egy (1), kettő (2), (3), vagy öt (5) éven keresztül, típustól függően, a LaCie eredeti szállítási dátumától számítva ha a berendezést rendeltetésszerűen működtetik és ha a szükséges karbantartást megfelelően elvégzik. Ha Ön a fenti garancia körébe tartozó hibát észlel, az Ön egyetlen és kizárólagos jogorvoslati lehetősége a LaCie, aki saját belátása szerint az eszközt térítésmentesen (i) megjavítja, vagy kicseréli; vagy, ha a javított vagy új termék nem áll rendelkezésre, (ii) az eszköz aktuális piaci értékét visszatéríti. Ön tudomásul veszi és elfogadja, hogy a terméket a LaCie önálló döntésének megfelelően vagy új, vagy felújított termékre cseréli. Annak érdekében, hogy a fentiekben foglalt jogorvoslati lehetőséggel élni tudjon, vissza kell küldenie a terméket a garanciális időszak alatt és minden termékhez csatolni kell (i) az Ön eredeti vásárlását igazoló számla egy másolatát a jótállás igazolására és (ii) a visszáru engedélyezési számot; (iii) az Ön nevét, címét és telefonszámát; (iv) a LaCie sorszámot viselő adásvételi számla másolatát amely megfelelően bizonyítja a kiskereskedelmi vásárlás időpontját; és (v) a hiba leírását. Az ügyfél fizeti a visszaküldött termék szállítási költségét. A terméket az eredeti vásárlás országában a LaCie kiskereskedelmi forgalmazójának kell visszaküldeni. Ez a garancia csak hardver termékekre vonatkozik, a LaCie, szoftvereire, kép- és hanganyagaira és kézikönyveire más garanciális feltételek vonatkoznak, melyeket külön írásbeli megállapodás tartalmaz. Ez a garancia nem érvényes, ha a terméket jogosulatlanul használták vagy balesetben megsérült, visszaéltek vele, nem megfelelően használták, ha a LaCie engedélye nélkül megváltoztatták, vagy ha bármilyen LaCie sorszámot, vagy vonalkódot eltávolítottak, vagy az megsérült. Ha az ügyfél a terméket a LaCie előzetes gondoskodási lehetőségével (ACO) vásárolta, akkor az ACO az aktiválástól számított három (3) évig érvényes.

A FENTI KORLÁTOZOTT GARANCIA KÖRÉBE TARTOZÓ TERMÉKEK KIVÉTELÉVEL, MINDEN TERMÉKET "AS IS" ("AHOGY VAN") ÁLLAPOTBAN ADUNK EL ÉS A LACIE KIFEJEZETTEN ELHÁRÍT MINDEN GARANCIÁT, LEGYEN AZ KIFEJEZETT, BELEÉRTETT VAGY TÖRVÉNYILEG MEGHATÁROZOTT, IDE ÉRTVE A FORGALMAZHATÓSÁGRA, AZ ADOTT CÉLRA VALÓ ALKALMASSÁGRA VAGY JOGSÉRTÉSRE VONATKOZÓ GARANCIÁT IS. AZ ELŐZŐEKBEN LEÍRTAK ÁLTALÁNOS ÉRVÉNYÉT NEM KORLÁTOZVA, NEM GARANTÁLJA TOVÁBBÁ (1) A TERMÉK HASZNÁLATÁBÓL EREDŐ TELJESÍTMÉNYT, EREDEMÉNYT, (2) AZT HOGY A TERMÉK MEGFELEL AZ ÜGYFÉL CÉLKITŰZÉSEINEK, (3) HOGY A KÉZIKÖNYV HIBÁTLAN, VAGY (4) HOGY NEM VESZNEK EL ADATOK A TEMÉK HASZNÁLATA KÖZBEN. A TERMÉKKEL ELÉRHETŐ TELJESÍTMÉNY, EREDMÉNY ÖSSZES KOCKÁZATA AZ ÜGYFELET TERHELI. A FENTI GARANCIA ÉS JOGORVOSLAT KIZÁRÓLAGOS, ÉS HELYETTESÍT MINDEN MÁS, SZÓBELI VAGY ÍRÁSBELI, KIFEJEZETT VAGY BELEÉRTELMEZETT GARANCIÁT.

### KIZÁRÁSOK ÉS KORLÁTOZÁSOK

Ez a korlátozott garancia csak azokra a hardver termékekre érvényes, melyeket vagy a LaCie gyártott, vagy a LaCie részére gyártottak és magukon viselik a "LaCie" védjegyet, védet nevet vagy logót. A korlátozott garancia nem terjed ki a nem-LaCie hardver vagy szoftver termékekre, még akkor sem, ha azokat együtt értékesítették és egy csomagolásban vannak a LaCie termékekkel. Más gyártók, szolgáltatók, vagy kiadók a LaCie gyakorlatától eltérően lehet, hogy a saját hatáskörben nyújtanak garanciát a végfelhasználónak, vagy vásárlónak, de a LaCie - amennyiben a törvény megengedi - a terméket "ahogy van" állapotban szállítia. A LaCie által - LaCie márkanévvel vagy anélkül (beleértve, de nem csak a rendszer szoftvert) - forgalmazott szoftverre ez a korlátozott garancia nem vonatkozik. Kérjük tanulmányozza a szoftverhez tartozó licencszerződésben a használattal kapcsolatos jogok részletes szabályozását.

A LaCie nem garantálja a termék folyamatos és hibamentes működését. A LaCie nem felel azokért a károkért melyek a termék használata közben az utasítások be nem tartása miatt keletkeznek. Ez a garancia nem vonatkozik: (a) a fogyóanyagokra / cikkekre, kivéve az anyag- vagy gyártási hibát; (b) külsérelmi nyomokra, ideértve, de nem kizárólagosan a karcolásokat, horpadásokat és a port műanyag részeinek eltörését; © a nem LaCie termékekkel együttes használatból eredő károkra; (d) azokra a károkra, melyek baleset, visszaélés, helytelen használat, árvíz, tűz, földrengés vagy más külső okokra vezethetők vissza; (e) a termék által okozott kárra, mely a LaCie által engedélyezett, illetve előírt működtetéstől eltérő használatból származik; (f) a karbantartás által okozott kárra (beleértve a frissítéseket és bővítéseket) amennyiben azt nem a LaCie vagy a LaCie jogosult szolgáltatója végzi el; (g) a termékre vagy alkatrészre, melyeket a LaCie írásbeli engedélye nélkül alakítottak át, vagy változtattak meg, vagy (h) termékekre, melyekről a LaCie azonosító számot eltávolították, vagy az felismerhetetlen.

Egy LaCie kereskedő, ügynök vagy alkalmazott sem jogosult ezen garanciális feltéteken bármilyen módosítást vagy bővítést eszközölni.

Az adatokban bekövetkezett bármilyen veszteség, károsodás, vagy megsemmisülés a LaCie felhasználó kizárólagos felelőssége, és a LaCie semmilyen körülmények között nem felelős az adatok helyreállításáért, vagy újbóli előállításáért. Veszteségek elkerülése érdekében a LaCie nyomatékosan javasolja, hogy az adatokat KÉT példányban mentse el, az egyik példányt például a külső merevlemezen, a második példányt a belső merevlemezen, egy másik külső merevlemezen vagy más cserélhető adathordozón. A LaCie CD- és DVD-meghajtók széles skáláját kínálja. Ha több információra van szüksége a biztonsági mentéssel kapcsolatban, tekintse meg honlapunkat.

A LACIE NEM FELELŐS SEMMILYEN KÜLÖNLEGES, VÉLETLEN VAGY KÖVETKEZMÉNYES KÁRÉRT, MELY A GARANCIAFELTÉTELEK BÁRMELYIKÉNEK A MEGSZEGÉSÉBŐL ERED, VAGY BÁRMELY JOGI MEGFOGALMAZÁSBÓL SZÁRMAZIK, BELEÉRTVE A NYERESÉGVESZTÉST, AZ ÁLLÁSIDŐT, A JÓHIR KÁROSODÁST, A TERMÉK ÉS TULAJDON SÉRÜLÉSÉT VAGY CSERÉJÉT, ÉS BÁRMELY ADAT VAGY PROGRAM HELYREÁLLÍTÁSA, ÚJRAPROGRAMOZÁSA VAGY ÚJRA ELŐÁLLÍTÁSA KÖLTSÉGEIT, MELYEKET LACIE TERMÉKEKEN TÁROLNAK, VAGY AZOKKAL EGYÜTT HASZNÁLNAK, MÉG AKKOR SEM, HA ÉRTESITETTÉK A KÁROK KELETKEZÉSÉNEK LEHETŐSÉGÉRŐL.

Néhány államban nem engedélyezik a benne foglalt jótállás vagy a véletlen vagy közvetett kárért való felelősség kizárását vagy korlátozását, ezért lehet, hogy a fenti korlátozás vagy kizárás Önre nem vonatkozik. Ez a garancia meghatározott törvényes jogokkal ruházza fel Önt, és más jogai is lehetnek, melyek államonként eltérhetnek.

Azzal, hogy a csomagot kinyitja, a terméket használja és a mellékelt regisztrációs kártyát visszaküldi, elismeri, hogy elolvasta a jelen megállapodás feltételeit és azokkal egyetért . Ön elismeri továbbá, hogy ez a teljes és kizárólagos megállapodás közöttünk, mely felülír minden korábbi javaslatot, szóbeli vagy írásbeli megállapodást, és minden egyéb, a megállapodás tárgyában közöttünk lefolytatott kommunikációt.

Kérjük olvassa el figyelmesen a jótállási feltételeket és a használati útmutatót, melyek az Ön új LaCie termékének felhasználói kézikönyvében találhatók. Az Egyesült Államokban vásárolt termékek esetében kapcsolatba léphet a LaCie cég központjával ezen a címen: LaCie 7555 Tech Center Drive, Tigard, Oregon 97223 USA. E-mail: [sales@lacie.com.](mailto:sales@lacie.com) Honlap: [www.lacie.com](http://www.lacie.com). Ügyfélszolgálat: 503-844-4503.

### DOA szolgáltatás (Dead on Arrival, érkezéskor hibás)

Ritkán előfordulhat, hogy az újonnan vásárolt LaCie termék nem működik az árú megérkezésekor. Mindent megteszünk annak érdekében, hogy ilyen esetek ne forduljanak elő, de ennek ellenére nagy ritkán mégis előfordul. Amennyiben 15 naptári napon belül azt tapasztalja, hogy új LaCie terméke hibás, a terméket juttassa vissza ahhoz az eladó helyhez, ahol azt eredetileg megvásárolta. Igazolnia kell a vásárlás tényét.

### Vásárlói figyelmeztetés

Feltétlenül mentse le az adatokat másik meghajtóra, mielőtt azt visszaküldi a LaCie képviselethez javításra. A LaCie semmilyen körülmények között nem garantálja a meghajtón maradt adatok biztonságát. Nem vállalunk adat-helyreállítási feladatokat és nem vállalunk felelősséget a LaCie-hez visszaküldött meghajtó vagy memóriakártya adatainak esetleges elvesztéséért.

Minden LaCie-nek visszaküldött terméket biztonságosan be kell csomagolnia és az eredeti dobozban kell visszaküldenie a postaköltség egyidejű kifizetésével, kivéve az előzetes gondoskodás keretében visszaküldött termékekét.

## **JOGI INFORMÁCIÓ**

## SZERZŐI JOGOK

Copyright © LaCie. Minden jog fenntartva. A kiadvány egyetlen része sem reprodukálható, tárolható visszakereső rendszerben, nem továbbítható semmilyen formában és semmilyen eszközzel elektronikus, mechanikus, fénykép, vagy felvétel útján a LaCie előzetes írásbeli beleegyezése nélkül.

## MÓDOSÍTÁSOK

A dokumentum tartalma csak információra szolgál és bármikor változtatható előzetes értesítés nélkül. Bár a készítők nagy gondot fordítottak a dokumentum kidolgozásakor annak pontosságára, a LaCie nem vállal felelősséget a dokumentumban található esetleges hibákért és hiányosságokért, vagy az itt közölt információk felhasználásakor felmerülő hibákért. A LaCie fenntartja magának a jogot, hogy bármikor korlátlanul módosítsa vagy felülbírálja a terméket vagy a termék kézikönyvét anélkül, hogy a felülvizsgálatokról és módosításokról bárkit köteles lenne értesíteni.

## SZÖVETSÉGI KOMMUNIKÁCIÓS BIZOTTSÁG INTERFERENCIA **NYILATKOZAT**

A berendezést bevizsgálták, és megállapították, hogy az FCC előírások 15. fejezetének értelmében megfelel a B osztályú digitális eszközökre vonatkozó előírásoknak. Ezeket a határértékeket úgy állapították meg, hogy lakóhelyiségekben felállított eszköz ne okozzon káros hatásokat. Ez a berendezés rádiófrekvenciás hullámokat hoz létre, használ és sugározhat ki. Amennyiben nem az előírásoknak megfelelően telepítik és használják, káros interferenciát okozhat a rádióforgalomban. Arra azonban nincs garancia, hogy egyes esetekben nem lép fel interferencia. Ha a készülék káros interferenciát okoz a rádió- vagy televízióadás vételében, ami a berendezés ki- és bekapcsolásával állapítható meg, a felhasználó próbálja a következő lépések valamelyikével megszüntetni a zavaró hatást:

- 1. Fordítsa el vagy helyezze át máshova a vevőantennát;
- 2. Helyezze távolabb egymástól a berendezést és a műsorvevő készüléket;
- 3. Csatlakoztassa a készüléket egy másik hálózati tápaljzathoz, mint amihez a műsorvevőt csatlakoztatta;
- 4. Kérjen tanácsot a fogalmazótól vagy tapasztalt rádió- vagy televízió szerelőtől.

FCC figyelmeztetés: Bármilyen változtatás vagy módosítás, melyet a gyártó, vagy megbízottja nem hagyott jóvá, érvényteleníti az garanciát és a jótállást.

Ez a készülék megfelel az FCC 15. fejezetében foglalt szabályoknak. Az üzemeltetés a következő két feltétel függvénye: (1) a készülék nem okozhat káros interferenciát, és (2) az eszköznek el kell viselnie bármilyen interferenciát, beleértve azt az interferenciát is, mely a készülék nem kívánt működését okozhatja.

**Fontos információ: FCC nyilatkozat rádiófrekvenciás sugárzásnak való kitettségről.** A berendezés megfelel az FCC sugárzás kibocsátási határértékeknek, melyek nem ellenőrzött környezetekre vonatkoznak. A készüléket úgy kell elhelyezni és üzemeltetni, hogy a minimálisan 20 cm-es távolság legyen a sugárzó eszköz és az Ön teste között.

Ezt az adatokat feldolgozó/továbbító eszközt nem szabad együtt elhelyezni, vagy üzemeltetni semmilyen antennával vagy adóberendezéssel.

Néhány speciális csatorna és/vagy üzemi frekvencia országonként nem használható, melyeket gyárilag beállított firmware tilt le, hogy a készülék megfeleljen a rendeltetési helyen érvényes előírásoknak. A firmware-beállítást a végfelhasználó nem tudja módosítani.

### **WEEE**

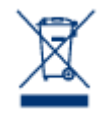

Ez a szimbólum a terméken vagy annak csomagolásán azt jelzi, hogy ez a termék nem dobható ki a háztartási hulladékkal. Ezért az Ön felelőssége, hogy a kidobandó eszközt elvigye az elektromos és elektronikus berendezések gyűjtőhelyére újrahasznosítás céljából. A szelektív hulladékgyűjtés és a hulladék újrahasznosítására rendelkezésre álló eszközök segítik a természeti erőforrások megőrzését és az újrafeldolgozott termékek ilyen módon védik az emberi egészséget és a

környezetet. További információkért arról, hogy hol adhatja le újrahasznosítható selejt eszközét, forduljon a helyi városi hivatalhoz, vagy menjen vissza az üzletbe, ahol a terméket vásárolta.

## GYÁRTÓI NYILATKOZAT CE-TANÚSÍTVÁNYHOZ

 $\epsilon$ Mi, a LaCie, felelősséggel kijelentjük, hogy ez a termék megfelel a következő európai szabványoknak: Elektromágneses Kompatibilitási Irányelv (2004/108/EK); Alacsony Feszültségi Irányelv: 2006/95/EC

## VÉDJEGYEK

Az Apple, Mac, Time Machine, és Macintosh az Apple Computer bejegyzett védjegyei, a Inc. Microsoft, Windows XP, Windows Vista, és Windows 7 a Microsoft Corporation bejegyzett védjegyei. Az ebben a kézikönyvben említett más védjegyek az adott tulajdonosok tulajdonát képezik.

## KANADAI MEGFELELŐSÉGI NYILATKOZAT

Ez az B osztályú digitális berendezés mindenben megfelel az interferenciát okozó berendezésekre vonatkozó kanadai szabályozásának. CAN ICES-3 (B)/NMB-3(B)

## JAPÁN MEGFELELŐSÉGI NYILATKOZAT

Ez az B osztályba sorolt termék megfelel az információtechnológia berendezések zavarhatásait vizsgáló önkéntes vizsgáló bizottság (Voluntary Control Council for Interference from Information Technology Equipment) (VCCI) szabványainak. Az eszköz TV/rádió vevő közelében vételi interferenciát okozhat. Az eszközt a kézikönyvben leírtaknak megfelelően helyezze üzembe. Ez a megállapítás nem vonatkozik a LaCie CloudBox.